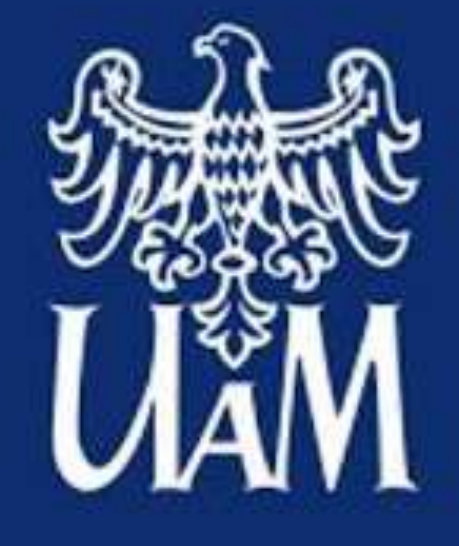

**UNIWERSYTET** IM. ADAMA MICKIEWICZA **W POZNANIU** 

## **Przewodnik Studentki / Studenta**

Instytut Filologii Wschodniosłowiańskich

- 1. [Stypendium](#page-33-0) Rektora
- 2. [Stypendium](#page-34-0) MNiSW
- 3. [Stypendium](#page-35-0) socjalne
- 4. Stypendium socjalne dla osób z [niepełnosprawnością](#page-36-0)

### [Zapomogi](#page-37-0)

Domy [studenckie](#page-38-0)

### iejsze informacje

[Ubezpieczenie](#page-41-0)

[Legitymacja](#page-40-0)

[USOSweb](#page-44-0)

Poczta [studencka](#page-45-0)

[Eduroam](#page-46-0)

**[Moodle](#page-47-0)** 

7. [APD](#page-54-0)

[Savoir-vivre](#page-51-0)

[Poprawne](#page-52-0) pisanie e-maili

Opłaty za [powtarzanie](#page-56-0)

[Przydatne](#page-61-0) linki

Jak czytać [program](#page-10-0) studiów

Jak znaleźć informacje o [interesującym](#page-64-0) przedmiocie?

### Spis treści

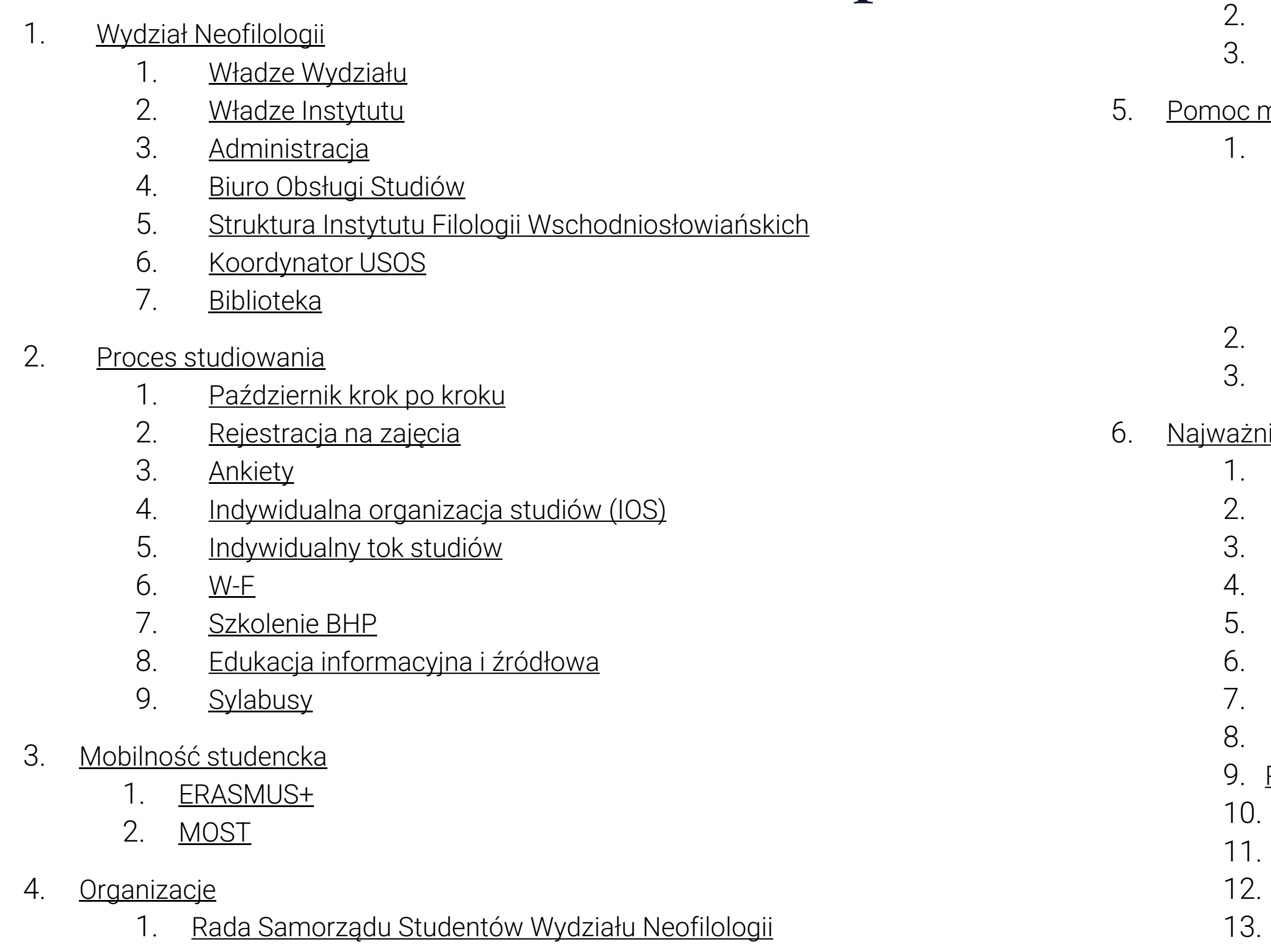

### Wsparcie dla [studentów](#page-29-0) filologii UAM w Poznaniu Koła [Naukowe](#page-30-0)

### naterialna

### [Stypendia](#page-32-0)

## Wydział Neofilologii wn.amu.edu.pl

### <span id="page-2-0"></span>**Wydział Neofilologii**

Uniwersytetu im. Adama Mickiewicza w Poznaniu

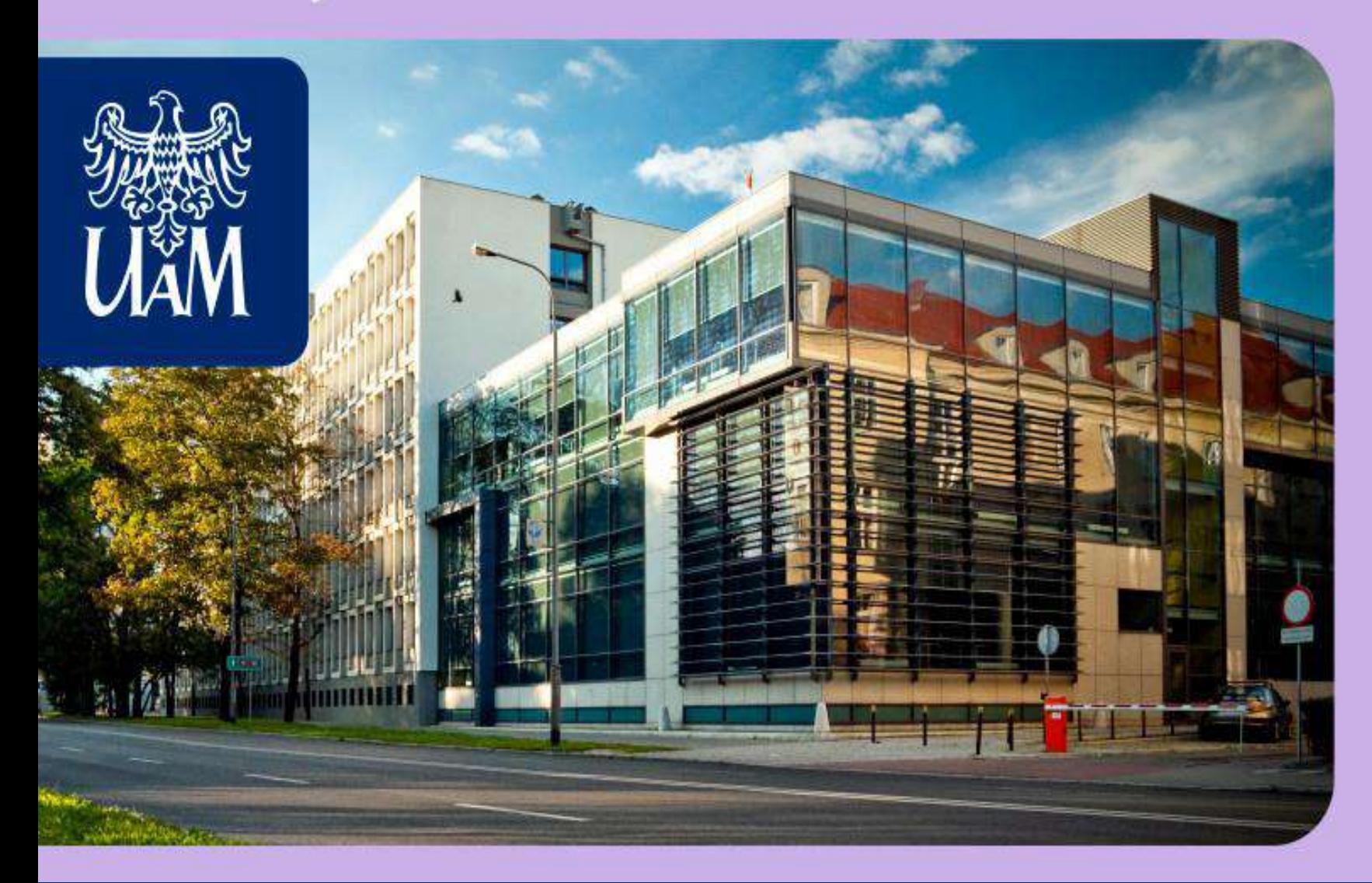

Studia, które wybrałeś/wybrałaś, są realizowane w ramach określonego kierunku I specjalności na Wydziale Neofilologii.

Wydział Neofilologii jest jednym z największych wydziałów na Uniwersytecie im. Adama

- 
- 

Mickiewicza w Poznaniu.

Wydział Neofilologii składa się z Instytutów i Katedr:

- Instytut Etnolingwistyki
- Instytut Filologii Germańskiej
- Instytut Filologii Romańskiej
- Instytut Filologii Wschodniosłowiańskich
- Instytut Lingwistyki Stosowanej
- Instytut Orientalistyki
- Katedra Metodologii Lingwistyki
- Katedra Skandynawistyki

Poszczególne Instytuty i Katedry składają się z Zakładów i Pracowni.

## Władze wydziału

<span id="page-3-0"></span>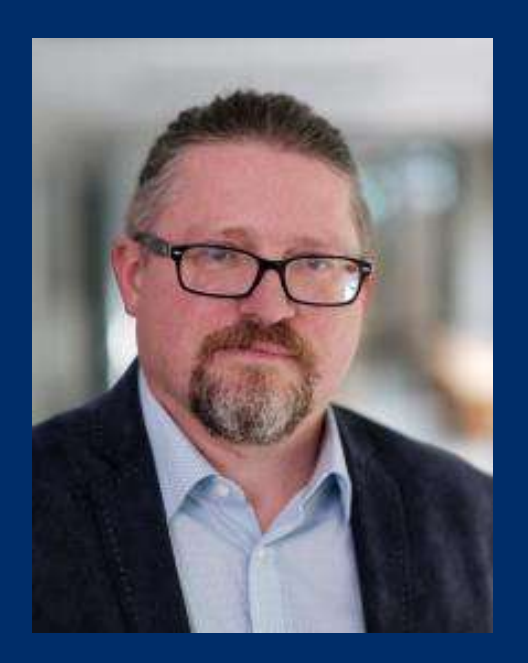

prof. UAM dr hab. Krzysztof Stroński **Dziekan Wydziału Neofilologii**

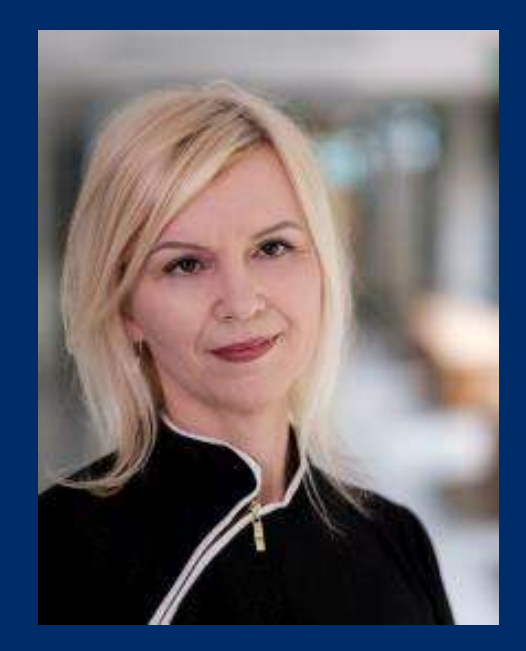

prof. UAM dr hab. Andrzej Narloch **Prodziekan ds. studenckich**

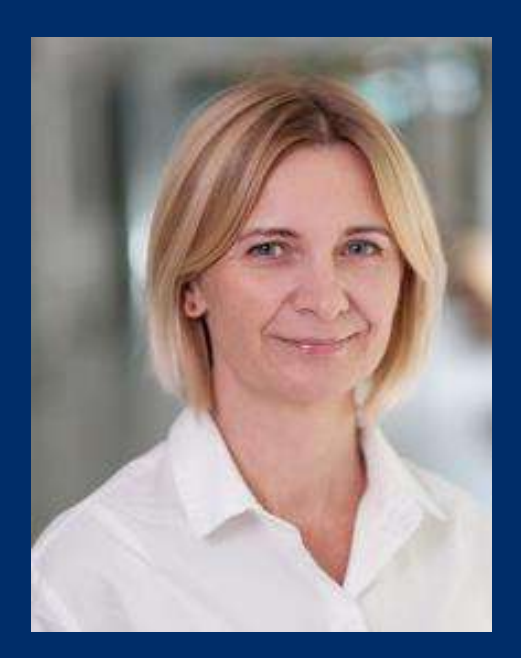

prof. UAM dr hab. Katarzyna Klessa **Prodziekan ds. nauki**

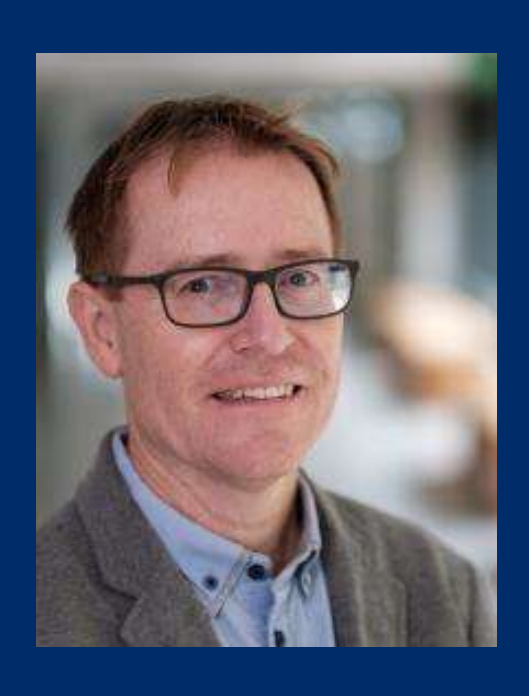

prof. UAM dr hab. Marta Woźnicka

**Prodziekan ds. organizacyjnych**

66<br>" *Dziekan to najważniejszy człowiek na każdym wydziale, który kieruje jego pracą i jest przełożonym wszystkich pracowników i studentów.*

*Dziekanem na Wydziale Neofilologii jest prof. UAM dr hab. Krzysztof Stroński.*

*Prodziekani to zastępcy dziekana, odpowiedzialni za konkretne aspekty działalności.*

*Na Wydziale Neofilologii jest czterech prodziekanów:*

- *prodziekan ds. studenckich, prof. UAM dr hab. Andrzej Narloch, odpowiedzialny za sprawy studenckie i organizację procesu kształcenia na WN,*
- *prodziekan ds. nauki, prof. UAM dr hab. Katarzyna Klessa, działalność naukowa Wydziału Neofilologii, publikacje i współpracę z Wydawnictwem Naukowym UAM, projekty i granty badawcze, prowadzenie RW w zastępstwie Dziekana*
- *prodziekan ds. organizacyjnych, prof. UAM dr hab. Marta Woźnicka, odpowiedzialna za organizację procesu dydaktycznego na WN, promocję Wydziału, współpracę Wydziału z otoczeniem, nadzór nad infrastrukturą Wydziału.*

### **[ifw.amu.edu.pl](https://ifw.amu.edu.pl/)**

### **Jedną z jednostek organizacyjnych Wydziału Neofilologii jest Instytut Filologii Wschodniosłowiańskich (w skrócie: IFW)**

Instytut Filologii Wschodniosłowiańskich

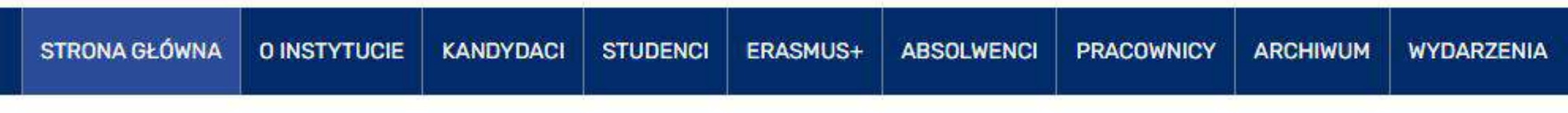

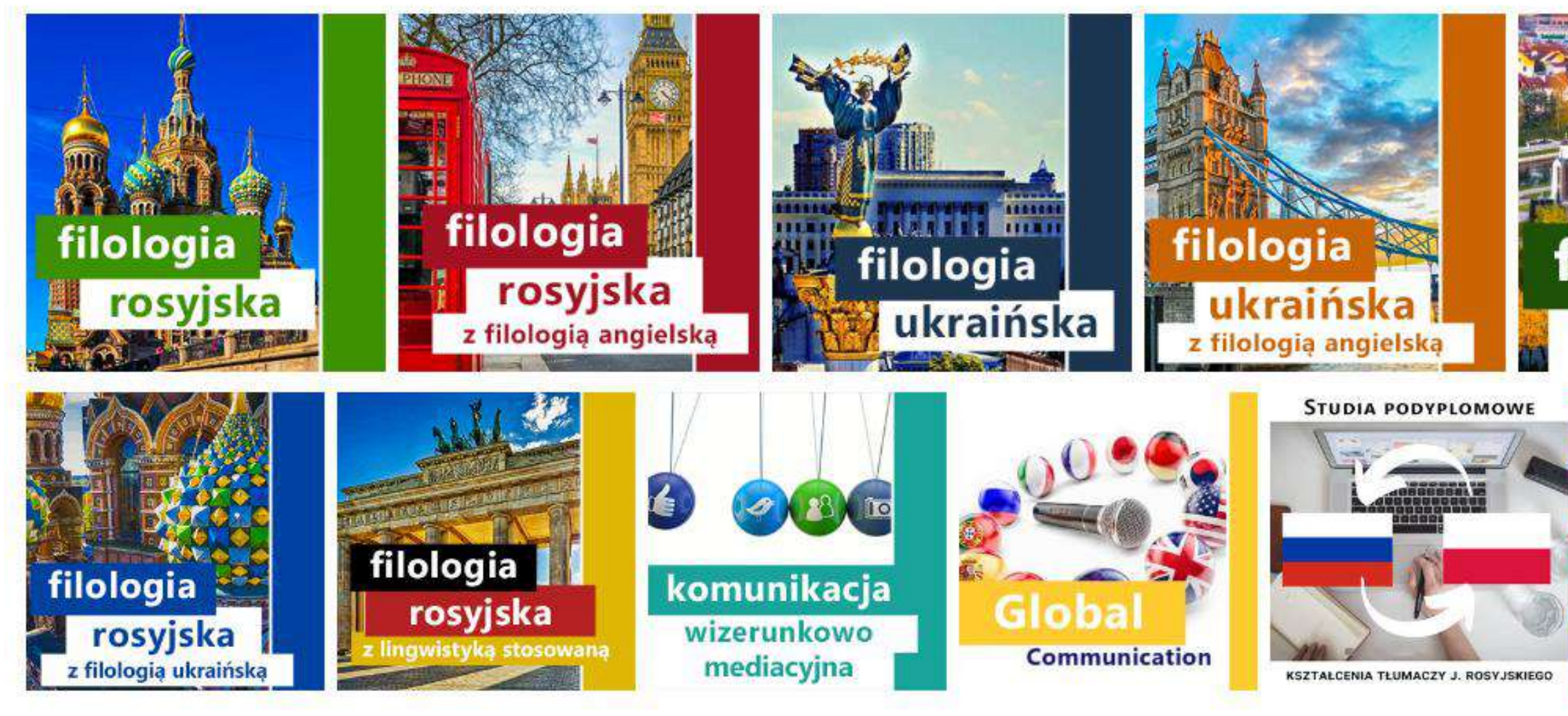

### filologia białoruska

**STUDIA PODYPLOMOWE KSZTAŁCENIA NAUCZYCIEL** EZYKÓW WSCHODNIOSŁOWIANSKICH

J. ROSYJSKIEGO / J. UKRAIŃSKIEGO

## Władze Instytutu

<span id="page-6-0"></span>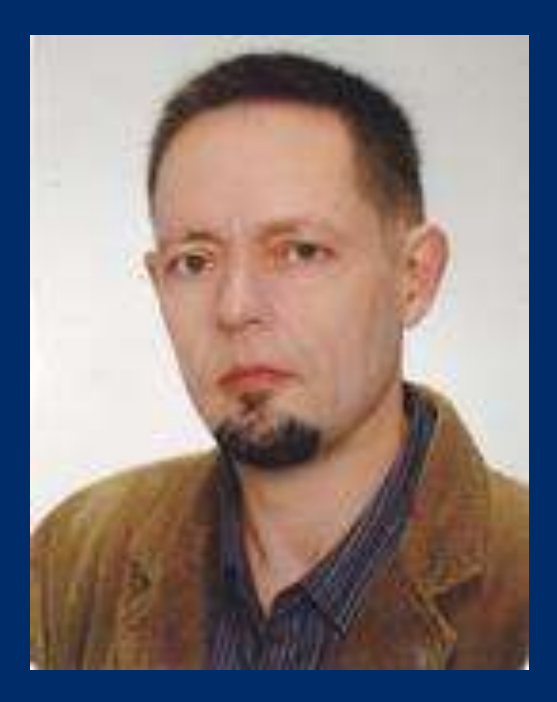

prof. UAM dr hab. Wawrzyniec Popiel-Machnicki **Dyrektor Instytutu** 

**Filologii Wschodniosłowiańskich**

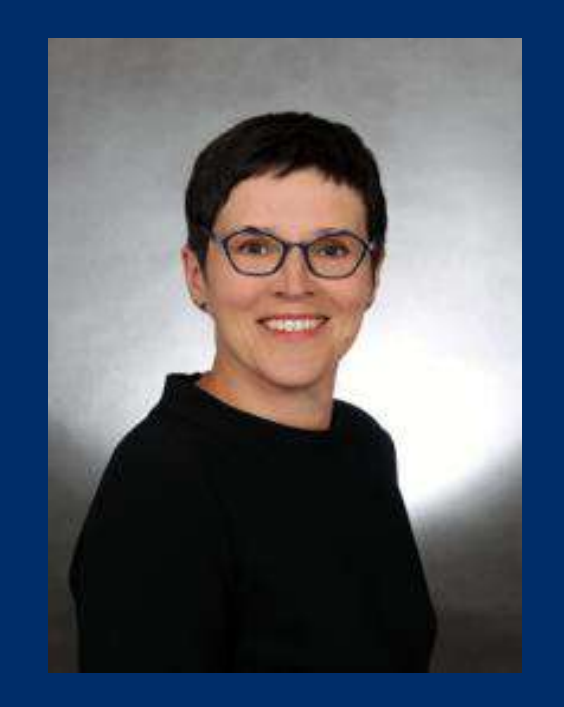

dr Łukasz Małecki **Pełnomocnik Dziekana Wydziału ds. studenckich w Instytucie Filologii Wschodniosłowiańskich**

**Przewodniczący Rady programowej kierunku studiów "filologia wschodniosłowiańska"**

- 
- 
- 
- 
- 
- 

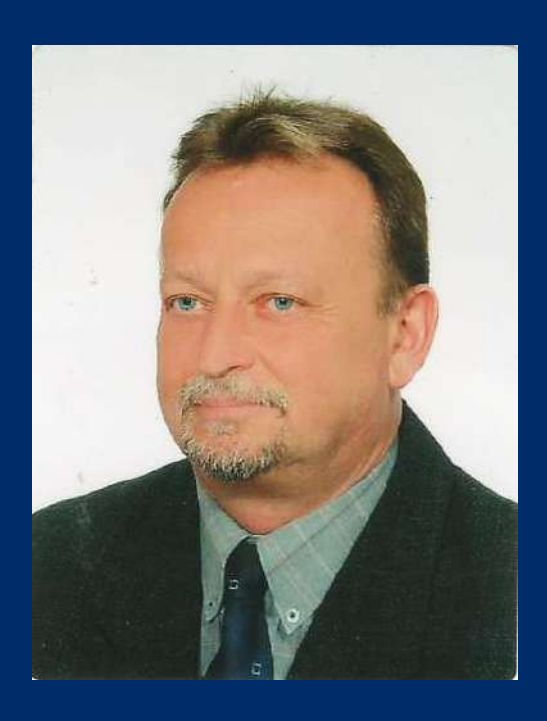

prof. UAM dr hab. Beata Waligórska-Olejniczak

**Z-ca Dyrektora Instytutu Filologii Wschodniosłowiańskich**

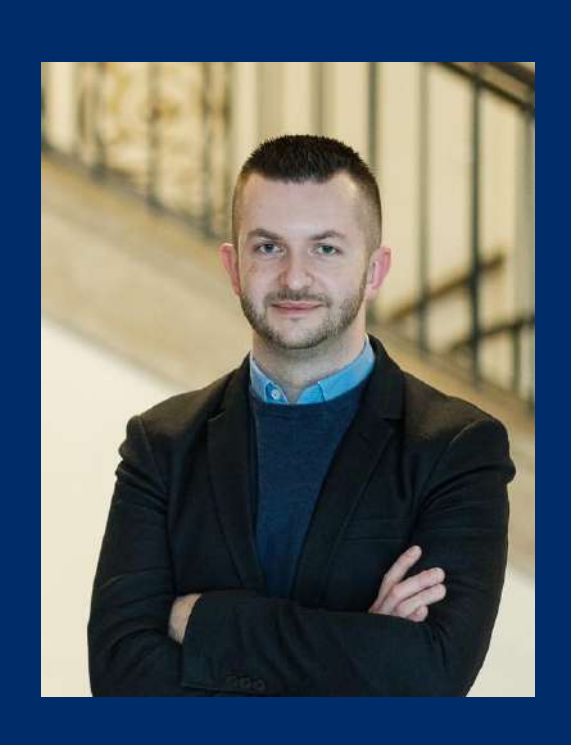

### dr Wojciech Kamiński

**Kierownik studiów niestacjonarnych I i II stopnia w Instytucie Filologii Wschodniosłowiańskich Kierownik studiów podyplomowych**

### **[Zakład Języka Rosyjskiego](http://ifros.home.amu.edu.pl/?page_id=29)**

### **[Zakład Ukrainistyki](http://ifros.home.amu.edu.pl/?page_id=68)**

**[Zakład Literatury Rosyjskiej](http://ifros.home.amu.edu.pl/?page_id=45)**

### **[Zakład Komparatystyki Literacko](http://ifros.home.amu.edu.pl/?page_id=47)-Kulturowej**

### **[Zakład Pragmatyki Komunikacyjnej Języków Obcych](http://ifros.home.amu.edu.pl/?page_id=49)**

<span id="page-7-0"></span>Struktura Instytutu Filologii Wschodniosłowiańskich

### **Zakład Ekolingwistyki [i Komunikologii](http://ifros.home.amu.edu.pl/?page_id=3379)**

### **[Zakład Białorutenistyki](http://ifros.home.amu.edu.pl/?page_id=9309)**

## <span id="page-8-0"></span>*Proces studiowania*

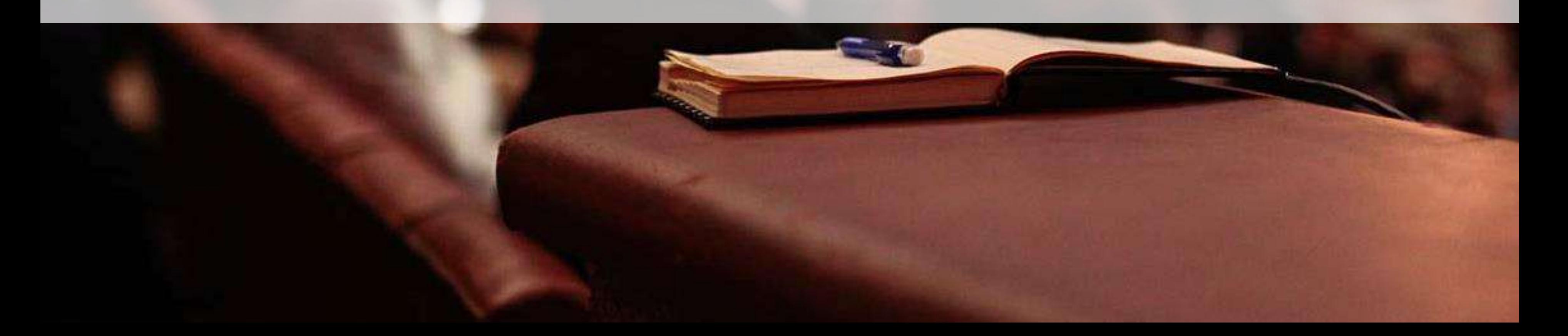

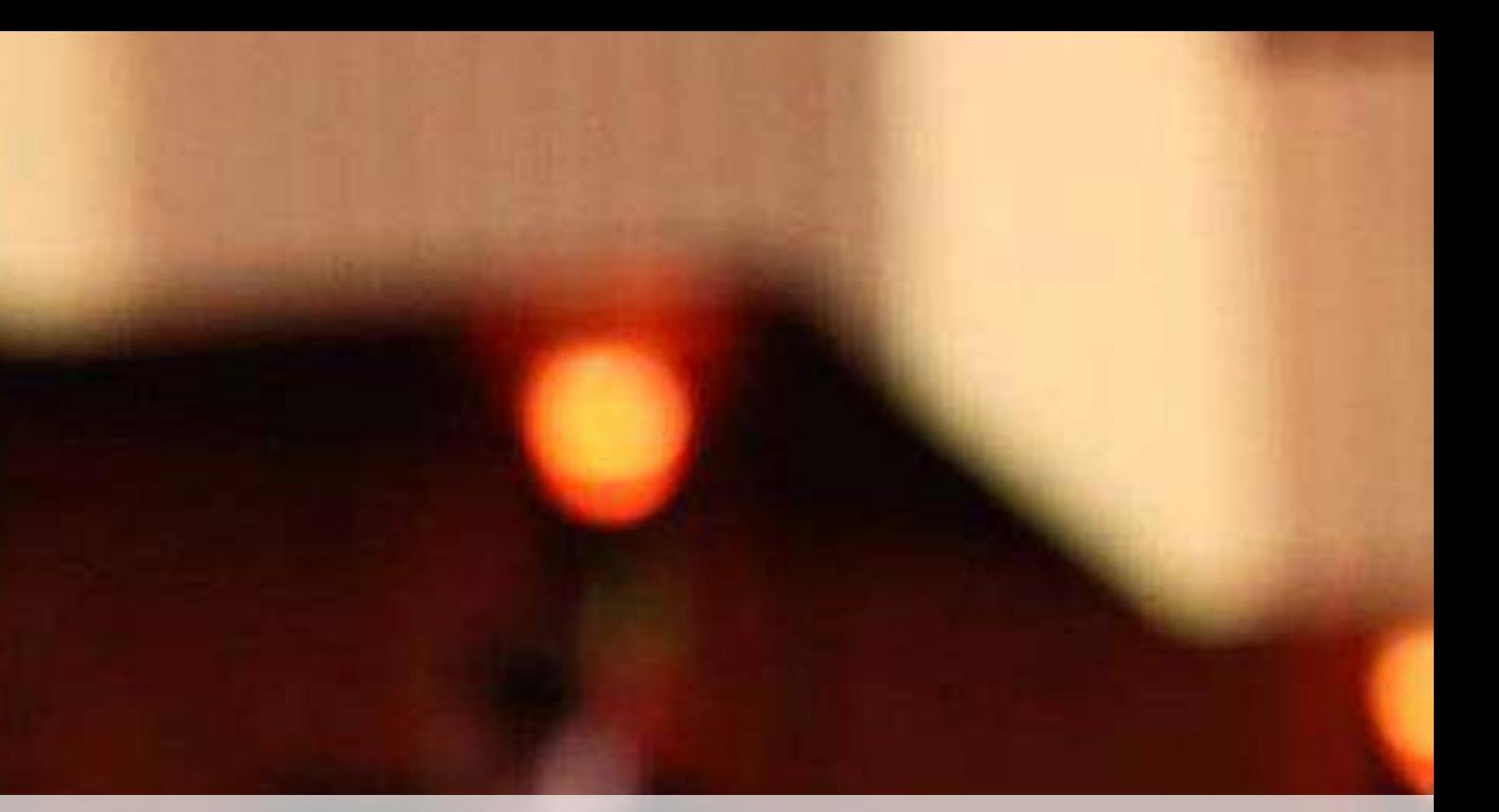

### Październik krok po kroku

<span id="page-9-0"></span>1. Weź udział w zebraniu informacyjnym dotyczącym najważniejszych aspektów studiowania.

2. Jeśli z różnych przyczyn nie mogłaś/mogłeś wziąć udziału w spotkaniu organizacyjnym, zapoznaj się z informacjami dot. Organizacji zajęć w semestrze zimowym (znajdziesz je na stronie IFW ifros.home.amu.edu.pl > Zakładka Dla Studenta > Studia stacjonarne > Plan zajęć / Podział na grupy zajęciowe

8. Zapoznaj się z organizacją roku akademickiego (tj. terminami rozpoczęcia i zakończenia semestrów, terminami sesji egzaminacyjnych, dniami wolnymi od zajęć itd.) > ww. informacje znajdziesz na stronie amu.edu.pl

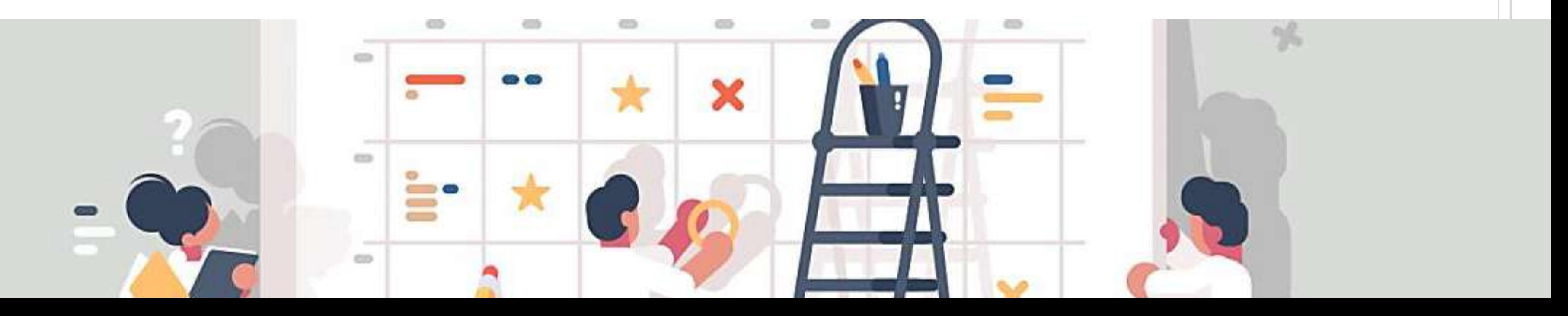

3. Odbierz legitymację studencką.

4. Zatwierdź w systemie USOS tekst ślubowania oraz oświadczenie RODO.

5. Możesz uzyskać zaświadczenie o posiadanym statusie studenta (zaświadczenie wydaje Biuro Obsługi Studenta). 6. Jeśli masz pytania dotyczące programu i toku studiów zadaj je swojemu opiekunowi kierunku.

7. Zapoznaj się z [Regulaminem](https://amu.edu.pl/studenci/przewodnik_studenta/regulamin-studiow) studiów UAM.

## **Jak czytać program studiów?**

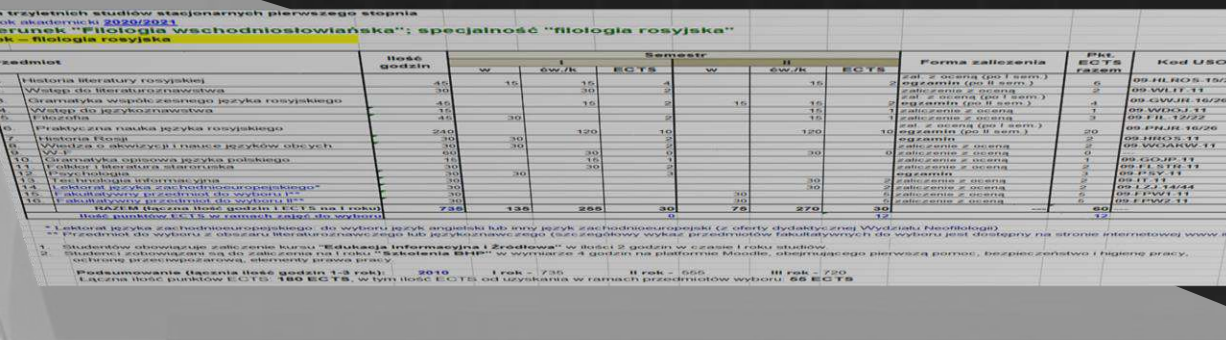

<span id="page-10-0"></span>

Realizacja studiów na wybranym przez Ciebie kierunku *"filologia wschodniosłowiańska"* oraz specjalności, tj.:

- filologia rosyjska
- filologia ukraińska
- filologia rosyjska z filologią angielską
- filologia ukraińska z filologią angielską
- filologia rosyjska z filologią ukraińską
- filologia rosyjska z lingwistyką stosowaną
- filologia białoruska

odbywa się na podstawie programu studiów.

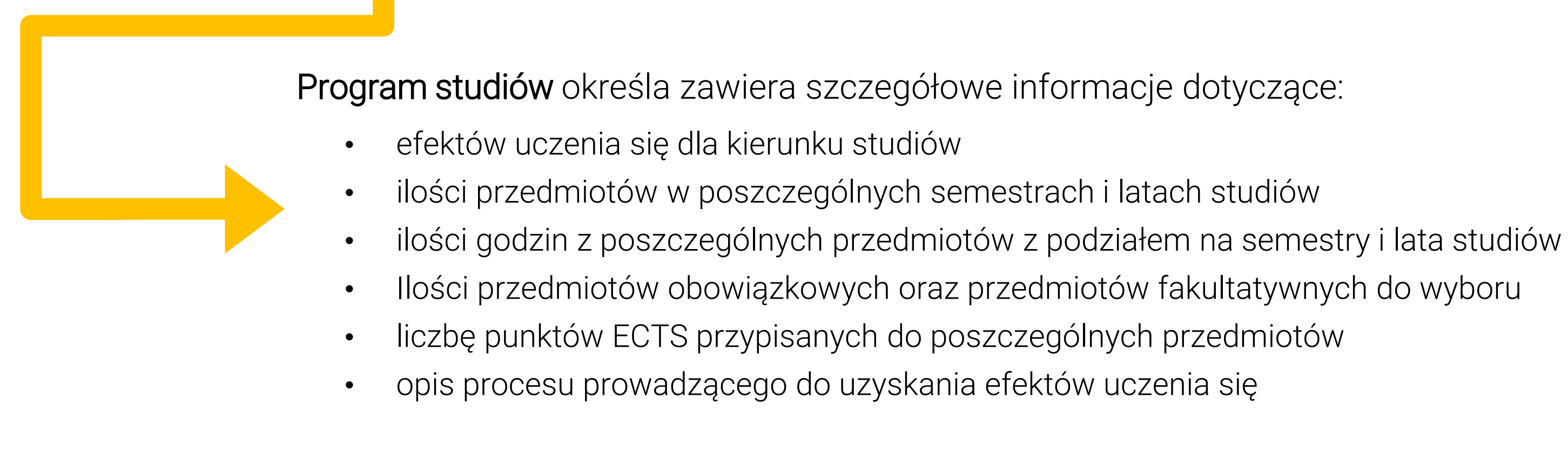

### **Programy studiów** są zamieszczone w witrynie **[Sylabus](https://sylabus.amu.edu.pl/) UAM**:

Studia stacjonarne I stopnia (licencjackie): <https://sylabus.amu.edu.pl/pl/1/19/3/2/9/103> Studia niestacjonarne I stopnia (licencjackie): <https://sylabus.amu.edu.pl/pl/1/19/4/2/9/103> Studia stacjonarne II stopnia (magisterskie): <https://sylabus.amu.edu.pl/pl/1/19/3/3/9/103> Studia niestacjonarne II stopnia (magisterskie): <https://sylabus.amu.edu.pl/pl/1/19/4/3/9/103>

Instytutowym Koordynatorem USOS jest mgr Hanna Jendro, e-mail: [hannaje@amu.edu.pl](mailto:hannaje@amu.edu.pl) Wydziałowym Informatykiem ds. USOSa jest mgr inż. Filip Gołąb, e-mail:

poprawność i kompletność pojawiających się danych oraz informacji.

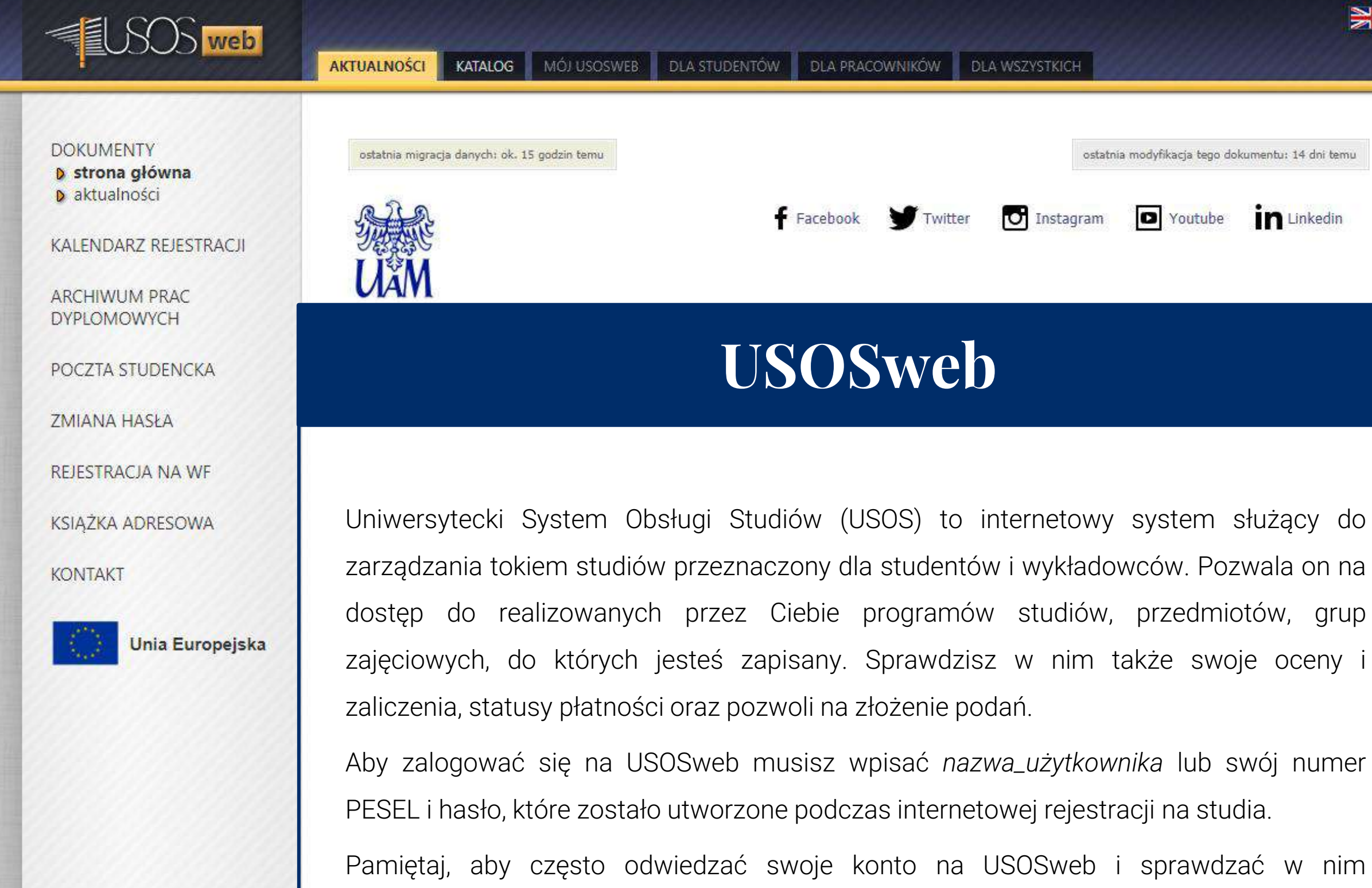

fgolab@amu.edu.pl

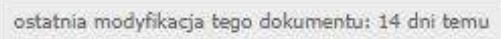

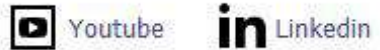

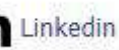

 $\geqslant$ 

## USOSweb - przejdź do serwisu Uniwersyteckiego Systemu Obsługi Studiów.

USOSweb to aplikacja stowarzyszona z systemem USOS (Uniwersytecki System Obsługi Studiów) i stanowiąca jego integralną część. Jest to serwis www oparty o dane zgromadzone w centralnej bazie USOS. W USOSweb studenci mogą przeglądać plany zajęć, oceny i zaliczenia, kontrolować rozliczanie płatności, wypełniać ankiety, rejestrować się na zajęcia lub rekrutować na wyjazd programu ERASMUS. Nauczyciele akademiccy mogą w systemie USOSweb wypełniać elektroniczne protokoły, przeglądać plany zajęć, wysyłać maile do swoich grup studenckich, opiniować zgłoszone wyjazdy studentów.

Dostęp do systemu USOSweb możliwy jest poprzez zalogowanie się w Centralnym Systemie Uwierzytelniania. Konta dostępu do systemu tworzone są z chwilą przyjęcia na studia, po przeniesieniu danych z systemu Internetowej Rekrutacji do bazy USOS

Jeśli nie wiesz, jak zalogować się do USOSweb, sprawdź informacje zamieszczone dla Ciebie w systemie rekrutacyjnym lub skontaktuj się z Koordynatorem ds. USOS w Twojej jednostce.

W razie problemów zachęcamy do zapoznania się z instrukcjami: **Instrukcje korzystania z USOSweb dla** studentów

<span id="page-15-0"></span>Logowanie do systemu **[USOSweb](https://usosweb.amu.edu.pl/kontroler.php?_action=actionx:news/default())** za pomocą numeru PESEL i hasła (hasło jest takie samo jak podczas rekrutacji)

### Rejestracja na zajęcia

**Dla studentów** - lista dostępnych rejestracji, do których studenci mają uprawnienia

**Rejestracja na zajęcia** - po przejściu do listy przedmiotów objętych rejestracją można zapoznać się z informacjami dotyczącymi zajęć, np. termin i lokalizacja zajęć, imię i nazwisko wykładowcy

### **Zakończenie rejestracji**

po upływie terminu rejestracji studenci **nie mogą samodzielnie zapisać się na zajęcia**

### **W-F**

### <span id="page-16-0"></span>Zasady rejestrowania się na zajęcia wychowania fizycznego:

- 1. Zapraszamy do zapoznania się z wszystkimi zajęciami jakie proponujemy w ramach zajęć z wychowania fizycznego [Zobacz](http://swfis-new.home.amu.edu.pl/?page_id=37)
- 2. [Zobacz](http://swfis-new.home.amu.edu.pl/?page_id=51) również obiekty sportowe Uniwersytetu. Zobacz
- 3. Student rejestruje się na zajęcia WF poprzez system USOS Web (Internet), wybierając dyscyplinę, termin i miejsce odbywania zajęć oraz prowadzącego, stosownie do swoich zainteresowań.
- 4. Zawodników oraz pasjonatów sportu zapraszamy do trenowania z nami w sekcjach sportowych. (również w ramach zajęć WF)
- 5. Szczegółowe informacje są dostępne na stronie Studium Wychowania Fizycznego i Sportu UAM (\*w skrócie SWFIS UAM): <https://swfis.amu.edu.pl/> )
- 6. Zajęcia z WF są realizowane na II roku studiów (w semestrze zimowym i letnim)

Szkolenie BHP to **obowiązkowy** kurs e-learningowy kończący się testem sprawdzającym wiedzę z zakresu bezpieczeństwa i higieny pracy.

Materiały przygotowujące do testu umieszczone są na [platformie](https://szkoleniebhp.amu.edu.pl/) Moodle. Po zapoznaniu się z nimi musisz zaliczyć test wyboru, który składa się z 20 pytań.

Bez względu na to czy student odbył już szkolenie na studiach pierwszego stopnia lub w innej uczelni, student przyjęty na I rok studiów na UAM jest zobowiązany zaliczyć Szkolenie BHP.

Zaliczenie testu następuje po udzieleniu prawidłowych 11 odpowiedzi na 20 pytań. Wynik testu jest automatycznie obliczany przez system. Jeżeli student nie zaliczy testu w pierwszym podejściu, przysługuje mu jedno dodatkowe podejście. Informacja o zaliczeniu przez studenta przedmiotu Szkolenie BHP zostanie automatycznie przesłana do systemu USOS.

Nie ma możliwości "przepisywania" zaliczenia. W sytuacji, gdy student został ponownie przyjęty na I rok studiów (i zaliczył Szkolenie BHP wcześniej) zobowiązany jest kolejny raz przystąpić do zaliczenia tego przedmiotu.

<span id="page-17-0"></span>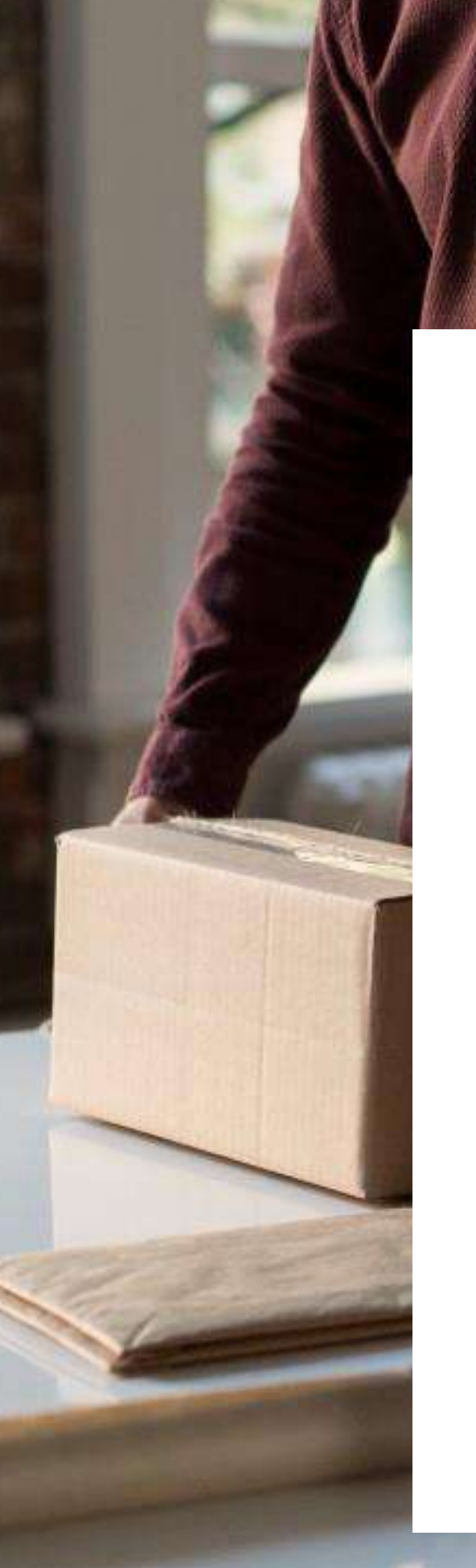

### **Szkolenie BHP**

<span id="page-18-0"></span>Celem kursu jest przygotowanie studentów I roku do korzystania z systemu bibliotecznoinformacyjnego UAM, wszystkich usług oferowanych przez bibliotekę oraz kształcenie umiejętności autonomicznego wyszukiwania informacji i literatury niezbędnej do optymalnego realizowania toku studiów.

Zajęcia z Edukacji informacyjnej i źródłowej prowadzone są w formie kursów e-learningowych prowadzonych na stronie Biblioteki [Uniwersyteckiej](https://www.elearning.amu.edu.pl/bu/).

Po wejściu na tę stronę należy wybrać kurs Edukacji informacyjnej i źródłowej przeznaczony dla Wydziału Neofilologii, a następnie zalogować się do platformy, wpisując jako login i hasło swój PESEL oraz hasło do USOSweb.

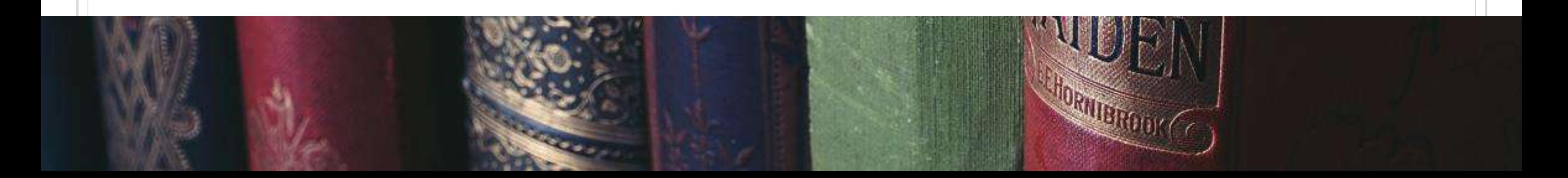

### **Edukacja informacyjna i źródłowa**

## <span id="page-19-0"></span>Biuro Obsługi Studenta (BOS)

### Pokój 122B Coll. Novum

- studia niestacjonarne I i II st.:
	- filologia rosyjska
	- filologia ukraińska
	- p. Justyna Lamprecht

adres @: niestacjonarneNEO@amu.edu.pl

### Pokój 121B Coll. Novum

- filologia rosyjska (I i II st.)
- filologia białoruska
- filologia rosyjska z filologią angielską p. Barbara Baranowska adres @: barbarab@amu.edu.pl
- filologia rosyjska z filologią ukraińską
- filologia ukraińska (I i II st.)
- filologia ukraińska z filologią angielską
- filologia rosyjska z lingwistyką stosowaną
	- p. Magdalena Kimmel
	- adres @: kminek@amu.edu.pl

### **Do podstawowych obowiązków Biura Obsługi Studenta należy:**

dokonywanie wpisów na studia (rekrutacja, zmiana kierunku, wznowienie),

rozliczanie studentów i dokonywanie wpisów na kolejne lata studiów,

wprowadzanie zmian trybu i programu studiów,

obsługa egzaminów dyplomowych i systemu APD,

wydawanie, przedłużanie i unieważnianie legitymacji studenckich,

wydawanie zaświadczeń (np. zaświadczenia o studiowaniu),

wydawanie dyplomów ukończenia studiów.

### <span id="page-20-0"></span>Biuro Obsługi Studenta (\*BOS)

<span id="page-21-0"></span>Instytutowy koordynator USOS (mgr Hanna Jendro) przyjmuje w gabinecie 7B.

To tutaj musisz się udać, jeśli nie zdążysz zapisać się na zajęcia.

Więcej informacji na temat USOSweb znajdziecie **[TUTAJ](https://wn.amu.edu.pl/dla-studenta/dla-studenta/usos-pomoc)** 

Uniwersytecki System Obsługi Studiów to główny system informatyczny służący do zarządzania tokiem studiów wyższych. Program przechowuje dane osobowe, przedmioty, wpisy na studia, oceny i wiele innych ważnych informacji. Dostęp do USOS jest ściśle ograniczony i przysługuje wyłącznie upoważnionym pracownikom sekretariatów i dziekanatów.

### Koordynator USOS

Rolę Pełnomocnika Dziekana Wydziału ds. studenckich w Instytucie Filologii Wschodniosłowiańskich pełni dr Łukasz Małecki.

Do jego zadań należy m.in.:

Kontakt do Pełnomocnika Dziekana Wydziału ds. studenckich w Instytucie Filologii Wschodniosłowiańskich: *Imalecki@amu.edu.pl / gabinet 12B w Collegium Novum* 

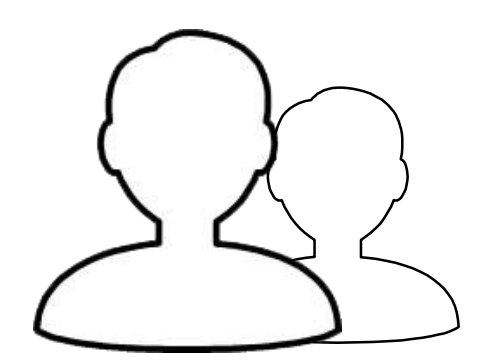

- organizowanie i nadzorowanie procesu dydaktycznego w Instytucie,
- sprawowanie bieżącego nadzoru nad realizacją programów i planów studiów;
- opiniowanie wniosków i podań studentów;
- udzielanie informacji studentom we wszystkich kwestiach dot. procesu kształcenia.

### **Pełnomocnik Dziekana Wydziału ds. studenckich w Instytucie Filologii Wschodniosłowiańskich**

Nadzór nad organizacją i przebiegiem studenckich praktyk zawodowych sprawują wyznaczeni koordynatorzy w naszym Instytucie. To oni pomogą Tobie w kwestiach formalnych dotyczących praktyk zawodowych, podpowiedzą w jakiej instytucji mogłabyś/mógłbyś je odbyć oraz będzie czuwał nad prawidłowym przebiegiem i zaliczeniem praktyki.

- dr Krzysztof Tyczko, [krzysztof.tyczko@amu.edu.pl](mailto:krzysztof.tyczko@amu.edu.pl) (koordynator praktyk na studiach I stopnia),
- dr Natalia Królikiewicz, [natasza@amu.edu.pl](mailto:natasza@amu.edu.pl) (koordynator praktyk na studiach II stopnia),
- dr Justyna Woszczyk, [justyna.woszczyk@amu.edu.pl](mailto:justyna.woszczyk@amu.edu.pl) (koordynator praktyk pedagogicznych na studiach II stopnia)

Więcej informacji o praktykach zawodowych znajdziesz [tutaj.](http://wn.amu.edu.pl/dla-studenta/dla-studenta/praktyki-i-praca/praktyki2/niepedagogiczne-praktyki-zawodowe)

Na naszym instytucie funkcję tę pełnią:

### **Koordynatorzy ds. praktyk zawodowych**

## Mobilność studencka

<span id="page-24-0"></span>PASSION LED US HERE

<span id="page-25-0"></span>W ramach programu ERASMUS+ masz możliwość wyjechać na studia lub praktyki do innych krajów uczestniczących w programie. Nasz Wydział może pochwalić się bogatą ofertą współpracy z 23 państwami.

Na studiach licencjackich będziesz mogła/mógł wyjechać na II roku studiów, ale już teraz zapoznaj się ze szczegółami dotyczącymi tego programu. Zachęcamy do odwiedzania strony internetowej oraz FB programu.

Rekrutacja do programu ERASMUS+ odbywa się na początku każdego roku kalendarzowego. Poprzedzone jest spotkaniem z Koordynatorką Wydziałową ERASMUS+, mgr inż. Marianna Pawłyszyn, e-mail: marianna.pawlyszyn@amu.edu.pl.

Koordynatorem programu ERASMUS+ na naszym Instytucie jest dr Małgorzata Wiatr-Kmieciak, e-mail: hamster@amu.edu.pl

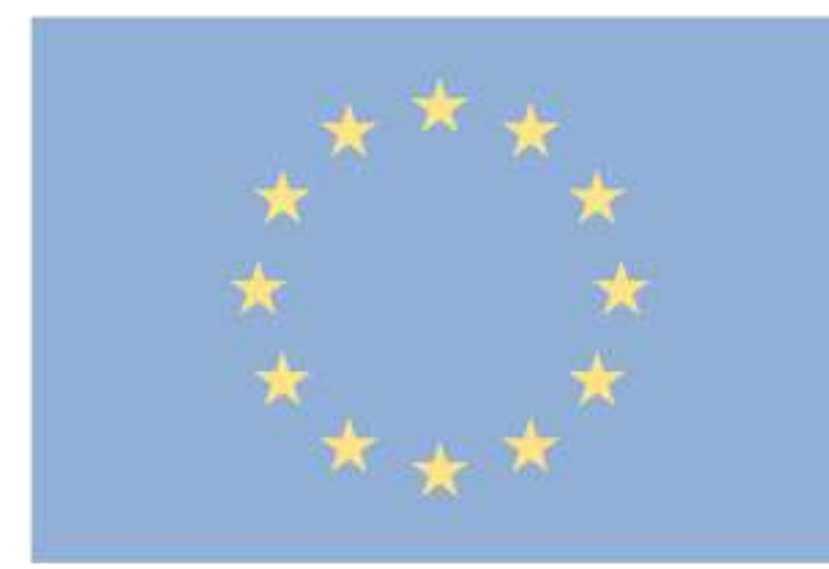

## Erasmus-

### **Erasmus+**

<span id="page-26-0"></span>Jest to program dający możliwość wyjazdu na studia na polskie uczelnie - lista uczelni. Na studiach licencjackich możesz wyjechać na II roku studiów na okres jednego roku akademickiego. Rekrutacja odbywa się dwa razy w roku: od 15 kwietnia do 15 maja (na semestr zimowy i cały rok akademicki) oraz od 31 października do 30 listopada (na semestr zimowy). Szczegółowe informacje

dotyczące rekrutacji dostępne są na stronie [programu](http://most.amu.edu.pl/index.php/strona-glowna) MOST.

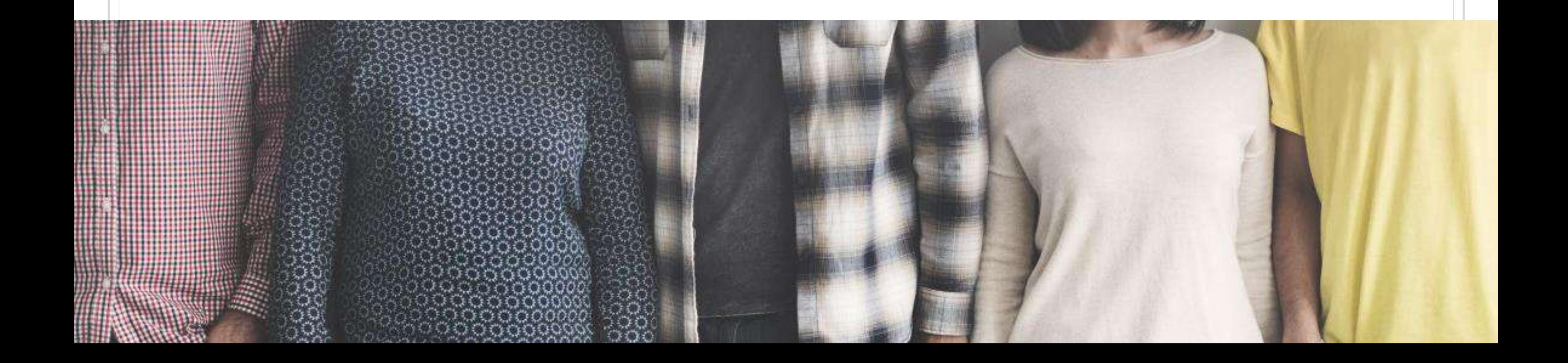

### **MOST**

<span id="page-27-0"></span>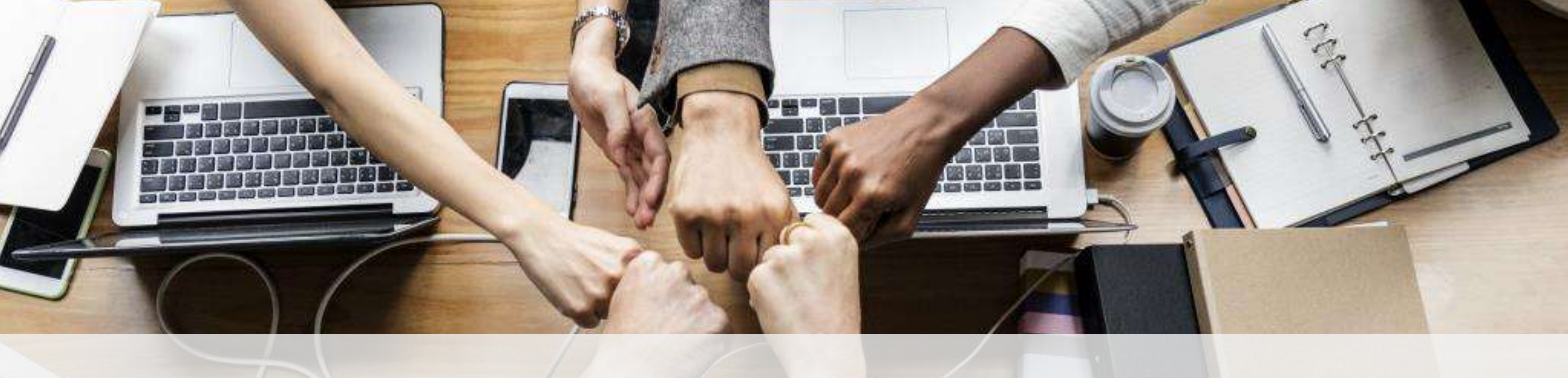

## **Organizacje**

 $\begin{bmatrix} A_1 & A_2 \\ B_1 & A_2 \end{bmatrix}$ 

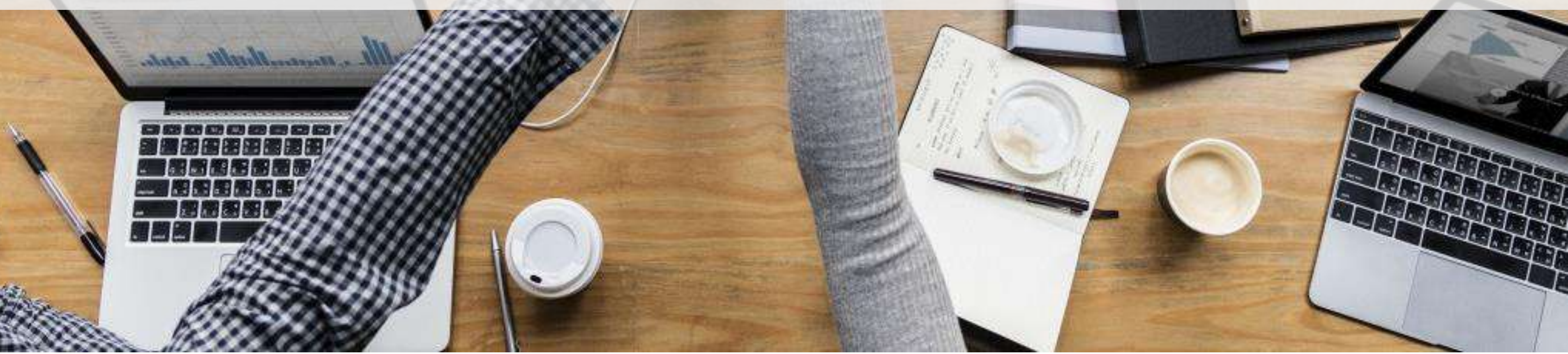

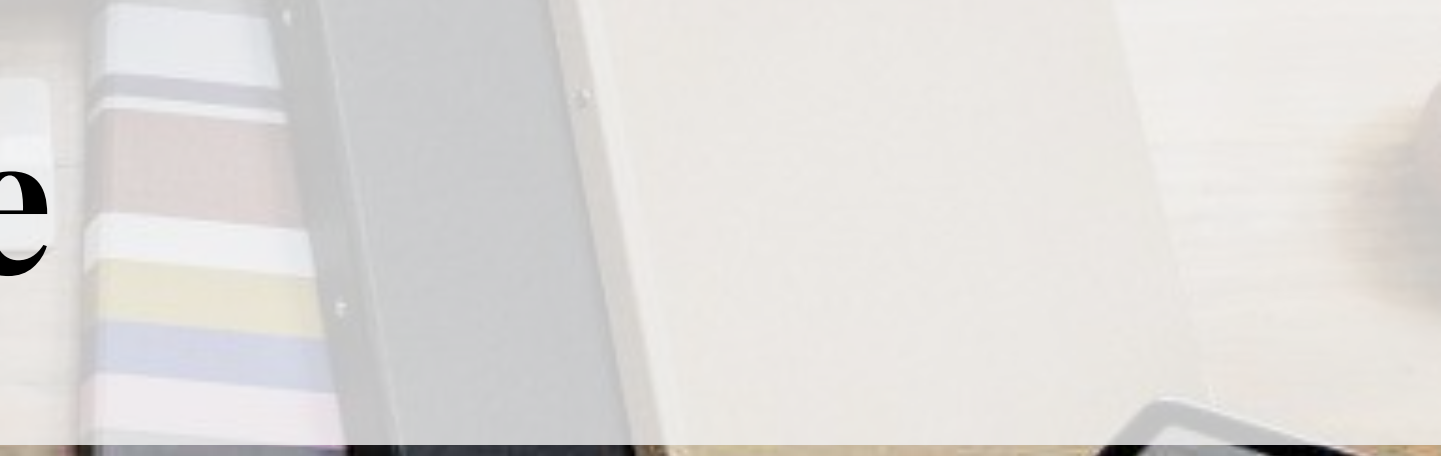

<span id="page-28-0"></span>RSS WN to grupa studentów działającą na rzecz całej społeczności wydziałowej. Są oficjalnymi przedstawicielami studentów oraz reprezentują interesy studenckie przed władzami Wydziału oraz Uniwersytetu. Działalność RSS można podzielić na kilka obszarów - sprawy socjalno-bytowe, jakość kształcenia oraz działalność projektowa. Starają się pomagać studentom we wszystkich problemach związanych ze studiowaniem, a także organizują wydarzenia o charakterze kulturalnym, popularnonaukowym i społecznym.

Biuro RSS mieści w pokoju 015 w bloku B (piętro -1) godziny dyżurów znajdują się na stronie samorządu. Dodatkowo obecni są w przestrzeni internetowej - zapraszamy na stronę [internetową](http://wn.amu.edu.pl/dla-studenta/dla-studenta/samorzd-studentow) oraz profil na [Facebooku](https://www.facebook.com/samorzad.neo/).

### **Rada Samorządu Studentów WN**

### <span id="page-29-0"></span>**Wsparcie dla studentów filologii UAM w Poznaniu**

- Czy martwisz się niskimi ocenami?
- Czy boisz się, że z powodu stresu będziesz dostawał niższe oceny?
- A może masz wrażenie, że uczysz się nieefektywnie?
- Czy czujesz, że ciągle jesteś zabiegany i nie masz czasu dla siebie?

Jeśli spełniasz któryś z powyższych warunków, to właściwy moment na działanie jest TERAZ. Nie czekaj do wiosny, bo wtedy będzie już za późno. TELL us about it!

Obserwujemy, że każdego roku wielu studentów pierwszego roku nie zdaje egzaminów i rezygnuje ze studiów. Części z nich brakuje motywacji, nie mogą połączyć dwóch kierunków studiów lub dochodzą do wniosku, że filologia nie jest dla nich. Ale niestety jest też dużo studentów, którzy nie zaliczają roku, mimo że są zmotywowani i mają talent. Często dochodzi do takich sytuacji, ponieważ studenci korzystają z nieefektywnych technik uczenia się, nie potrafią organizować swojego czasu, bądź też są bardzo wrażliwi i podatni na stres, jaki wywołują testy i egzaminy.

Możesz zapisać się przez stronę [http://tell.amu.edu.pl,](http://tell.amu.edu.pl/) po czym otrzymasz zaproszenie na indywidualną rozmowę, podczas której zdiagnozujemy, na czym polegają trudności. Na podstawie tej diagnozy możesz uczestniczyć (po uprzednim zapisaniu się) w warsztatach odbywających się w małych grupach. Studenci nie muszą ponosić żadnych kosztów związanych z otrzymaną pomocą.

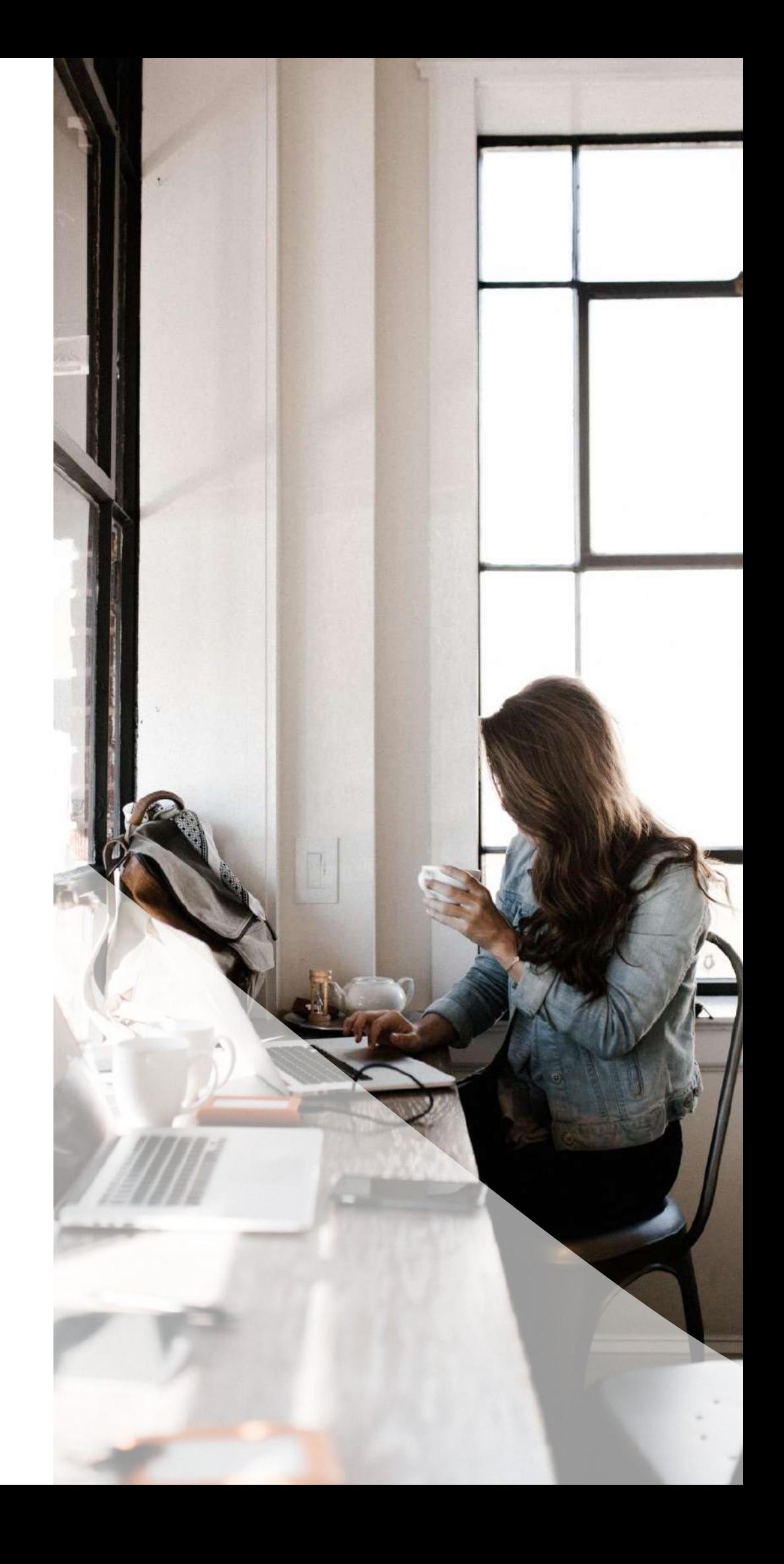

Po więcej informacji odnośnie działalności powyższych kół naukowych zapraszamy na stronę instytutową IFW.

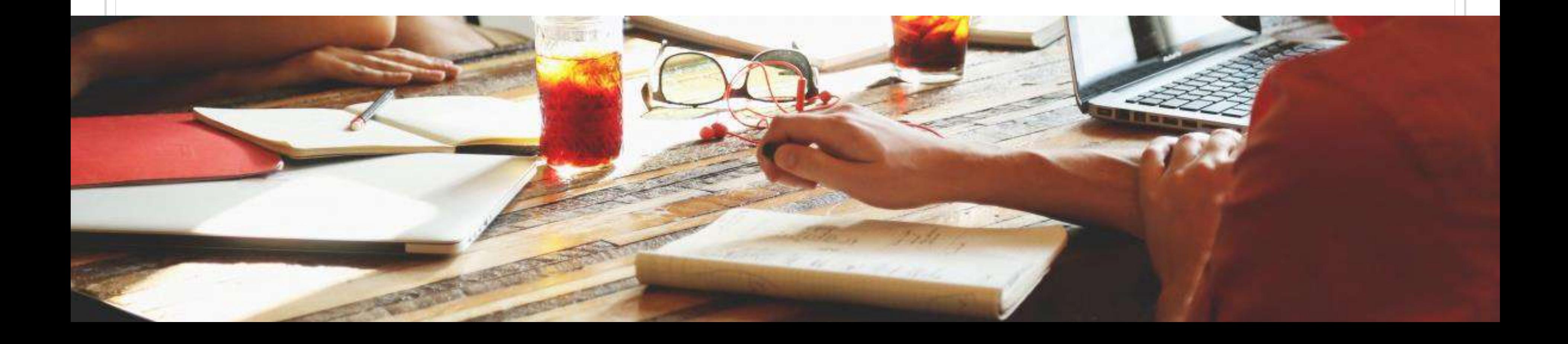

### **Koła naukowe**

- <span id="page-30-0"></span>• Wschodniosłowiańskie Koło Naukowe
- Uniwersytecka Grupa Śpiewacza
- Grupa teatralna "Theart" / "Теарт"

## <span id="page-31-0"></span>Pomoc materialna

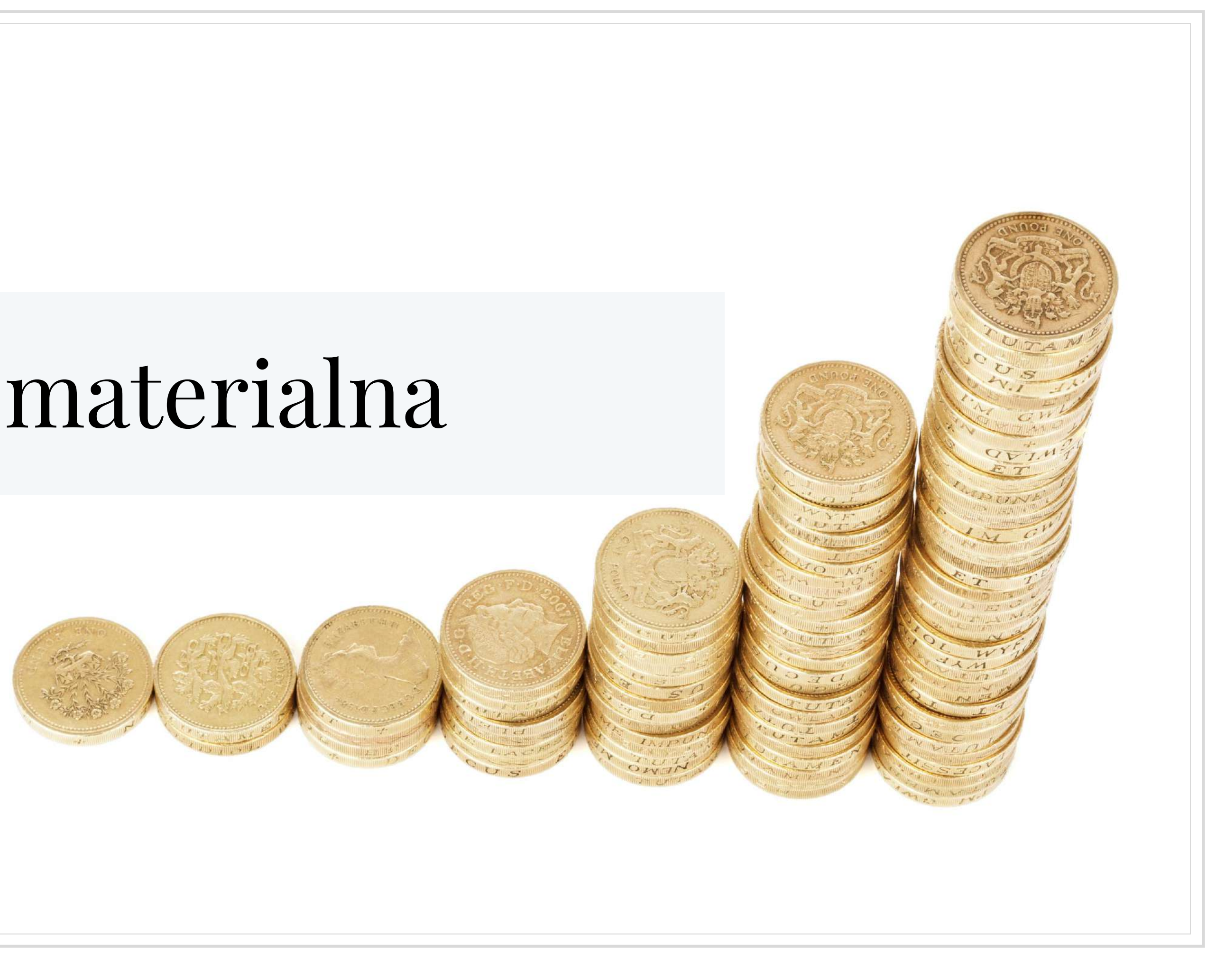

Studenci WN mogą korzystać ze świadczeń pomocy materialnej (stypendium socjalne, stypendium specjalne dla osób niepełnosprawnych, zapomoga), a także uzyskać zakwaterowanie w jednym z Domów Studenckich. Ponadto otrzymać mogą stypendium rektora dla najlepszych studentów oraz stypendium ministra za wybitne osiągnięcia.

Aktualne informacje o stypendiach znajdują się na stronie WN (<wn.amu.edu.pl> > "Dla Studenta" > "Pomoc i wsparcie").

<span id="page-32-0"></span>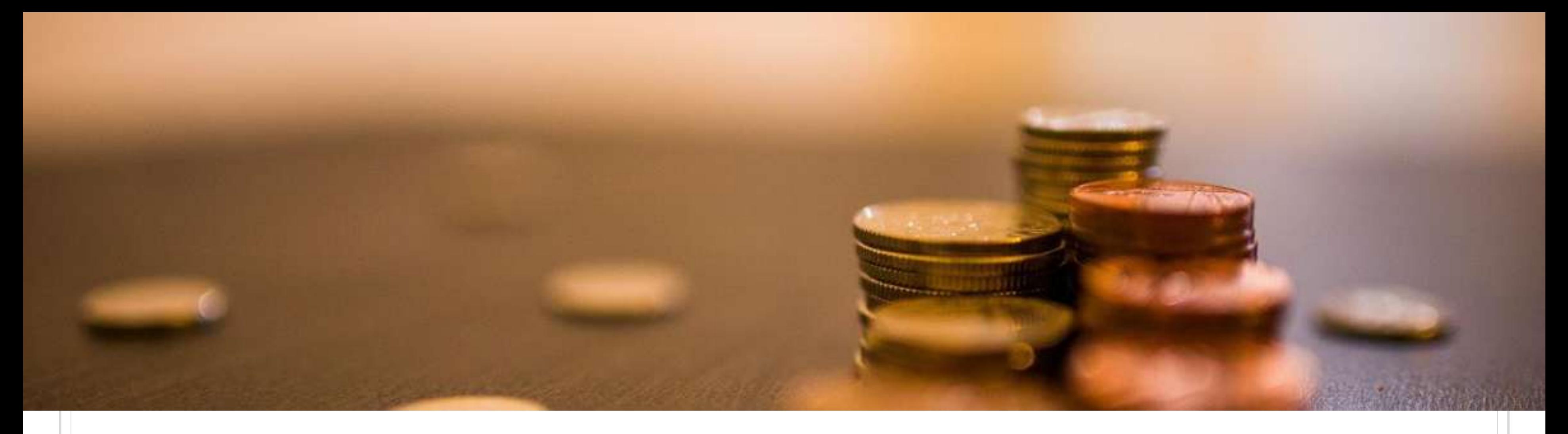

### **Stypendia**

<span id="page-33-0"></span>Studenci wszystkich trybów studiów mogą ubiegać się o przyznanie stypendium rektora dla najlepszych studentów. Stypendium może otrzymać student, znajdujący się w grupie do 10% najlepszych studentów kierunku, który uzyskał wyróżniające wyniki w nauce, osiągnięcia naukowe lub artystyczne, lub osiągnięcia sportowe we współzawodnictwie co najmniej na poziomie krajowym oraz studenci I roku, którzy są laureatami i finalistami olimpiad przedmiotowych.

O przyznanie stypendium można ubiegać się po ukończeniu I roku.

Stypendium można otrzymywać tylko na jednym kierunku studiów i przyznawane jest na rok akademicki, a wypłacane co miesiąc, od października do czerwca.

Wnioski należy składać za pośrednictwem właściwych Wydziałowych Komisji Ekonomicznych, poprzez Dziekanaty i Działy Spraw Studenckich Kolegiów.

Szczegółowe informacje dostępne są [tutaj](https://amu.edu.pl/studenci/przewodnik_studenta/pomoc-materialna-i-domy-studenckie/stypendium-rektora-dla-najlepszych-studentow).

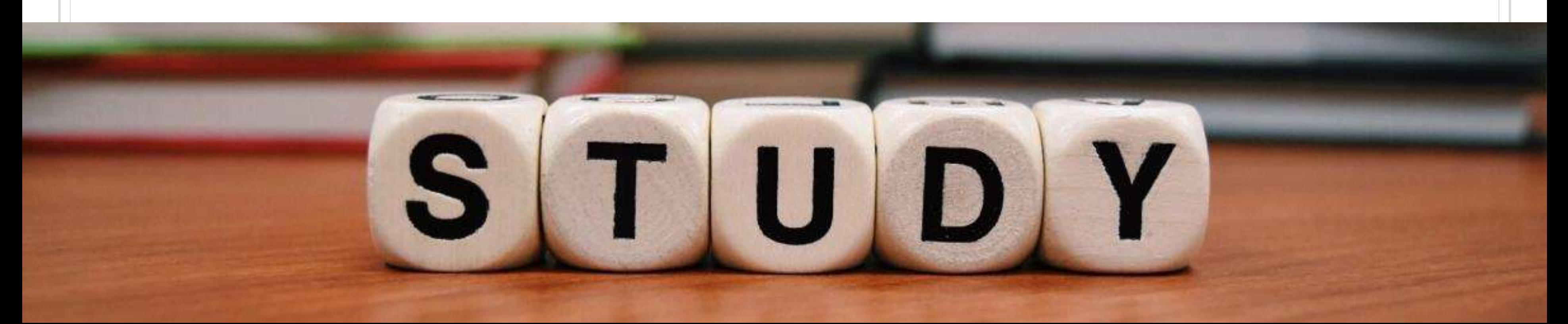

### **Stypendium Rektora**

Stypendium ministra za wybitne osiągnięcia może być przyznane studentowi posiadającemu wybitne osiągnięcia naukowe lub artystyczne związane ze studiami, lub wybitne osiągnięcia w sporcie.

O przyznanie stypendium student może ubiegać się nie wcześniej niż po zaliczeniu pierwszego roku studiów. Wyjątek przewidziano dla studenta pierwszego roku studiów drugiego stopnia rozpoczętych w terminie roku od ukończenia studiów pierwszego stopnia.

Szczegółowe informacje dostępne są [tutaj](https://www.gov.pl/web/nauka/informacja-na-temat-stypendiow-ministra-nauki-i-szkolnictwa-wyzszego-za-znaczace-osiagniecia-dla-studentow-na-rok-akademicki-20192020).

### <span id="page-34-0"></span>**Stypendium Ministra Nauki i Szkolnictwa Wyższego**

<span id="page-35-0"></span>Studenci wszystkich trybów studiów mogą korzystać ze świadczeń socjalnych, w tym ubiegać się o stypendium socjalne.

Studenci mogą ubiegać się o świadczenia pomocy socjalnej od października do czerwca, ale pomoc może zostać przyznana wyłącznie na okres od miesiąca złożenia kompletnego wniosku. Dotyczy to również sytuacji, gdy student w ciągu okresu, na jaki przyznano mu pomoc występuje o jej rozszerzenie (zwiększenie). Taki wniosek musi zostać złożony na nowym formularzu, a student zwolniony jest z obowiązku ponownego składania innych dokumentów, które są już w posiadaniu Uczelni.

Wniosek już rozpatrzony nie może być poprawiany w celu rozszerzenia zakresu pomocy.

Szczegółowe informacje dotyczące warunków przyznawania stypendium oraz sposobu ubiegania się o nie dostępne są [tutaj.](https://wn.amu.edu.pl/dla-studenta/pomoc-i-wsparcie/pomoc-materialna)

### **Stypendium socjalne**

Student ubiegający się o przyznanie stypendium dla osób niepełnosprawnych generuje wniosek w USOSweb, po czym składa go razem z kopią orzeczenia o niepełnosprawności lub orzeczenia o niezdolności do pracy w Biurze Obsługi Studentów.

Szczegółowe informacje dotyczące warunków przyznawania stypendium oraz sposobu ubiegania się o nie dostępne są [tutaj](https://wn.amu.edu.pl/dla-studenta/pomoc-i-wsparcie/pomoc-materialna) oraz tutaj.

- 
- 
- 

Stypendium można otrzymywać tylko na jednym kierunku studiów i przyznawane jest na rok akademicki, a wypłacane co miesiąc, od października do czerwca.

### <span id="page-36-0"></span>**Stypendium socjalne dla osób z niepełnosprawnością**

<span id="page-37-0"></span>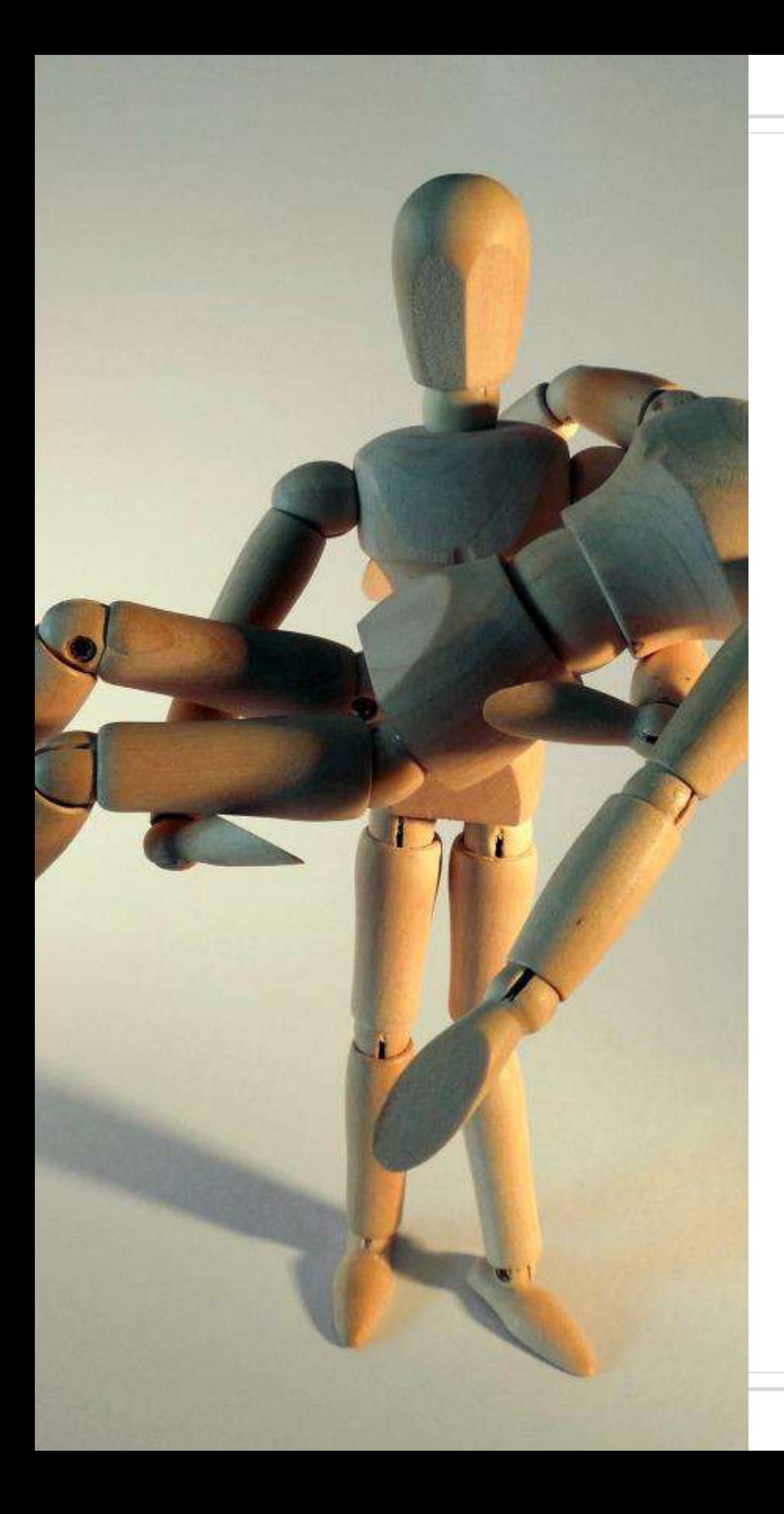

### **Zapomoga**

Zapomoga jest formą doraźnej, bezzwrotnej pomocy dla studenta, udzielanej w formie pieniężnej. O przyznanie zapomogi może ubiegać się student, którego sytuacja materialna z przyczyn losowych, spowodowanych zdarzeniem niezależnym od jego woli, uległa przejściowemu pogorszeniu. Szczegółowe informacje dotyczące sposobu ubiegania się o zapomogę znajdują się [tutaj.](https://usosweb.amu.edu.pl/Instrukcja_skladania_wniosku_o_zapomoge.pdf)

Wnioskowanie o przyznanie miejsca w Domu Studenckim możliwe jest wyłącznie przez osoby przyjęte na studia, które uzyskały od Uczelni dane niezbędne do korzystania z systemu USOSweb.

Jeśli jesteś zainteresowany zakwaterowaniem w DS w Poznaniu zapoznaj się z [CENNIKIEM](http://dn.home.amu.edu.pl/ds/stawki-2019-2020/studenci/poznan-201920.pdf)

<span id="page-38-0"></span>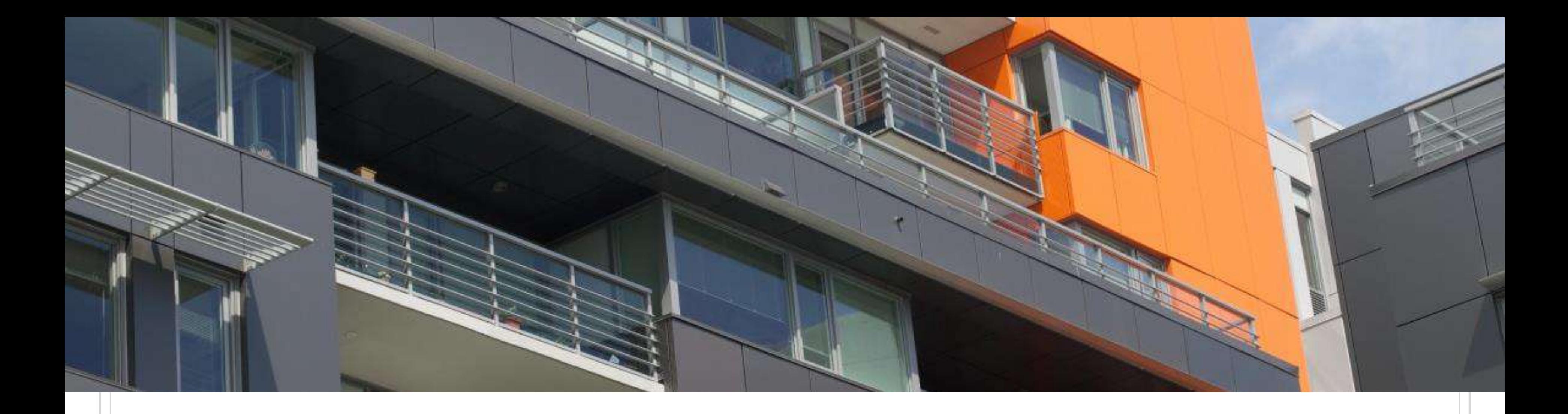

### **Domy studenckie**

<span id="page-39-0"></span>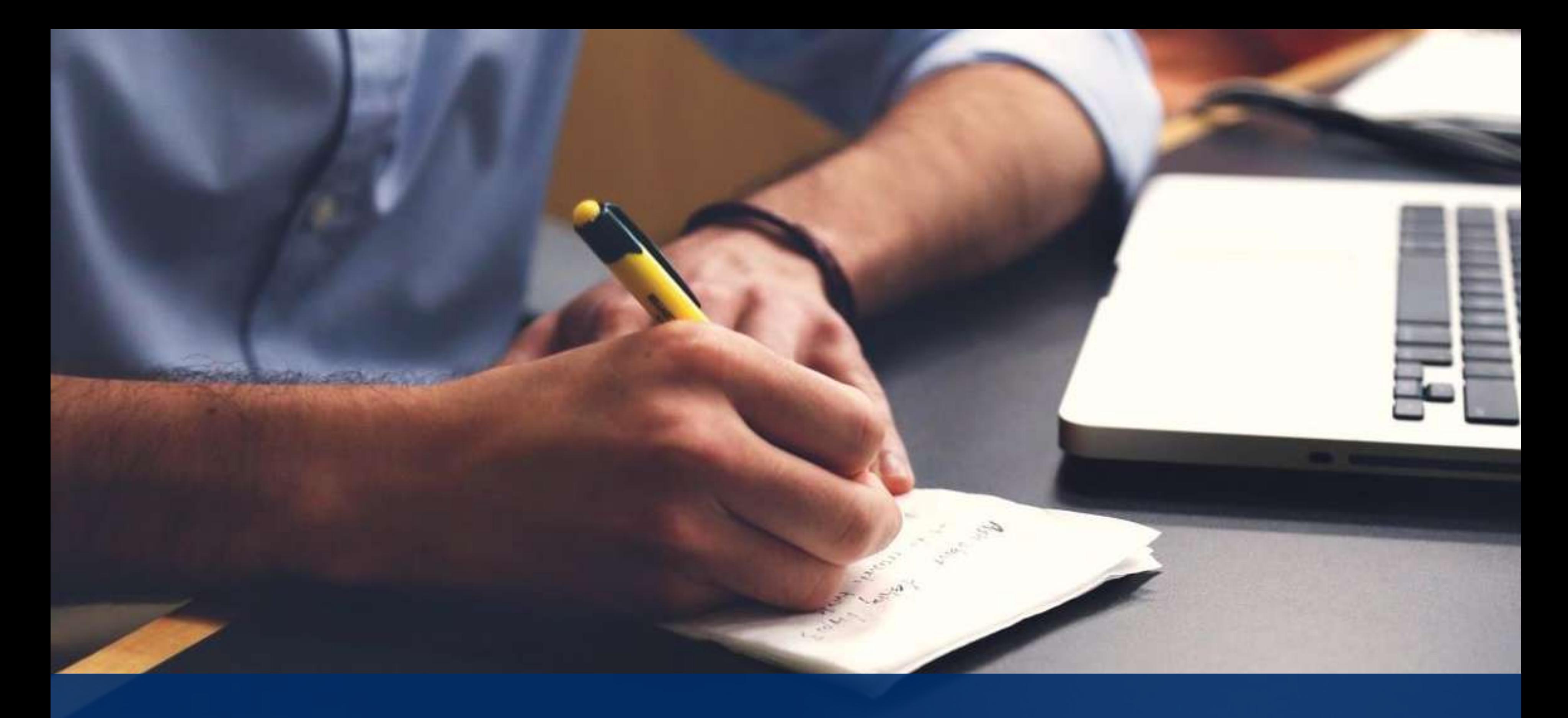

## Najważniejsze informacje

Elektroniczna Legitymacja Studencka (zwana dalej ELS) jest dokumentem, który identyfikuje studenta - zarówno na terenie uczelni, jak i poza nią.

Prawo do jej posiadania mają studenci uczelni wyższych do dnia ukończenia studiów, zawieszenia w prawach studenta lub skreślenia z listy studentów.

Pamiętaj, aby co semestr przedłużyć ważność swojej legitymacji możesz to zrobić w dziekanacie.

Jeśli Twoja legitymacja zostanie skradziona, zginie lub zniszczy się jak najszybciej powiadom o tym swój dziekanat.

<span id="page-40-0"></span>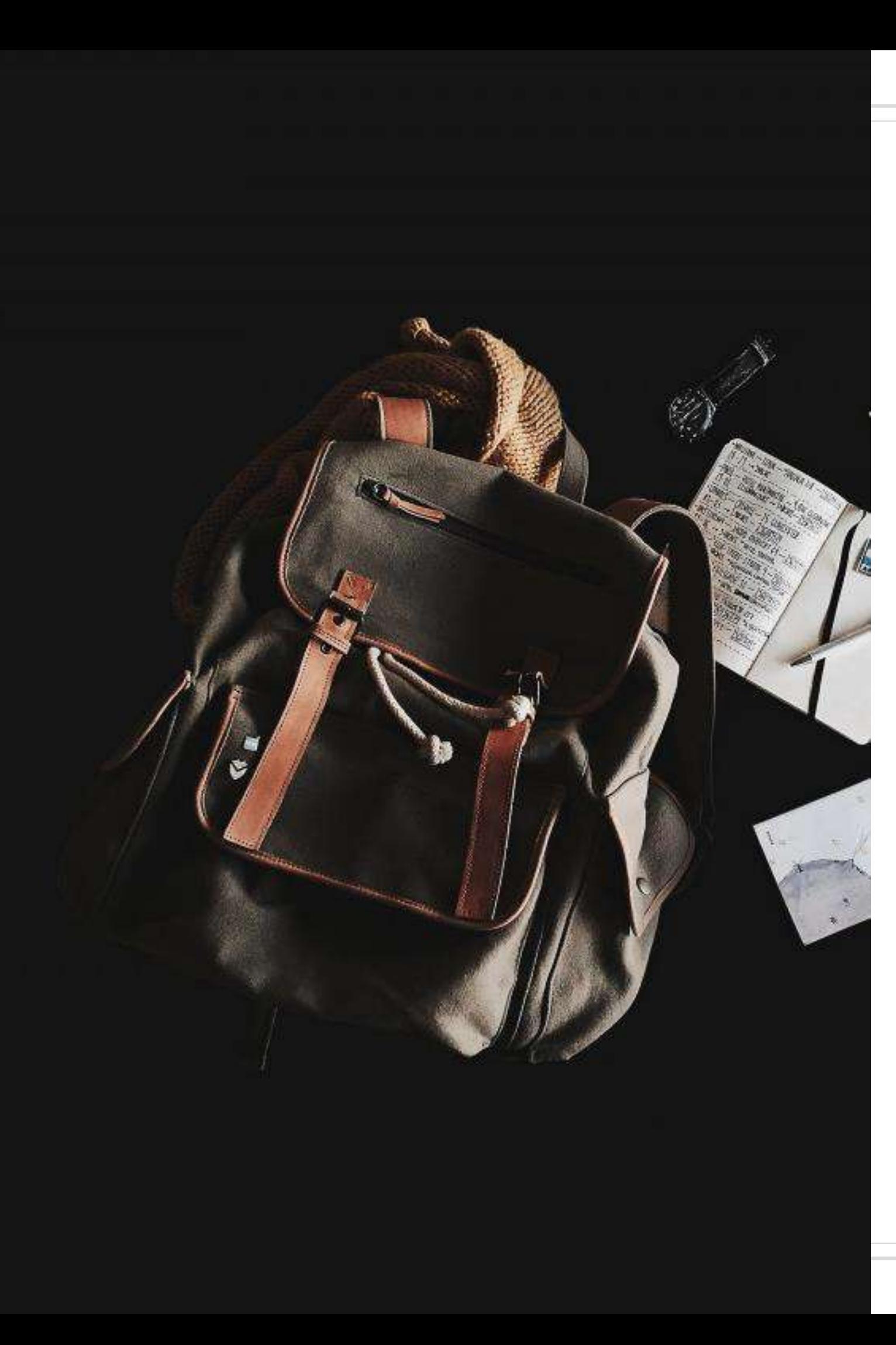

### **Legitymacja**

<span id="page-41-0"></span>Do 26 roku życia korzystasz z ubezpieczenia zdrowotnego swoich rodziców. A co później?

Jeśli będziesz zainteresowana/-y ubezpieczeniem zdrowotnym z ramienia UAM musisz zgłosić ten fakt do Działu Nauczania UAM. Sprawami dotyczącymi ubezpieczenia zajmuje się Pani Joanna Burzyńska, e-mail: joannab@amu.edu.pl

Dodatkowo możesz dobrowolnie ubezpieczyć się od następstw nieszczęśliwych wypadków (NWW) oraz odpowiedzialności cywilnej (OC), co może okazać się bardzo przydatne podczas, np. odbywania praktyk studenckich.

Więcej informacji o ubezpieczeniu NWW i OC zajrzyj na stronę [Parlamentu](http://samorzad.amu.edu.pl/sprawy-studenckie/ubezpieczenie/) Samorządu Studentów.

### **Ubezpieczenie**

To pewnego rodzaju przywilej dla studentów, którzy z różnych powodów nie mogą realizować zajęć zgodnie z planem. Zgodę na IOS wyraża dziekan wydziału dla osób, które są np. przewlekle chore, podjęły pracę zawodową, są rodzicami lub pełnią inne obowiązki na uczelni.

Wniosek o IOS składa się w Biurze Obsługi Studenta przy poprzednim zaopiniowaniu go przez pełnomocnika dziekana ds. studenckich dr. Łukasza Małeckiego.

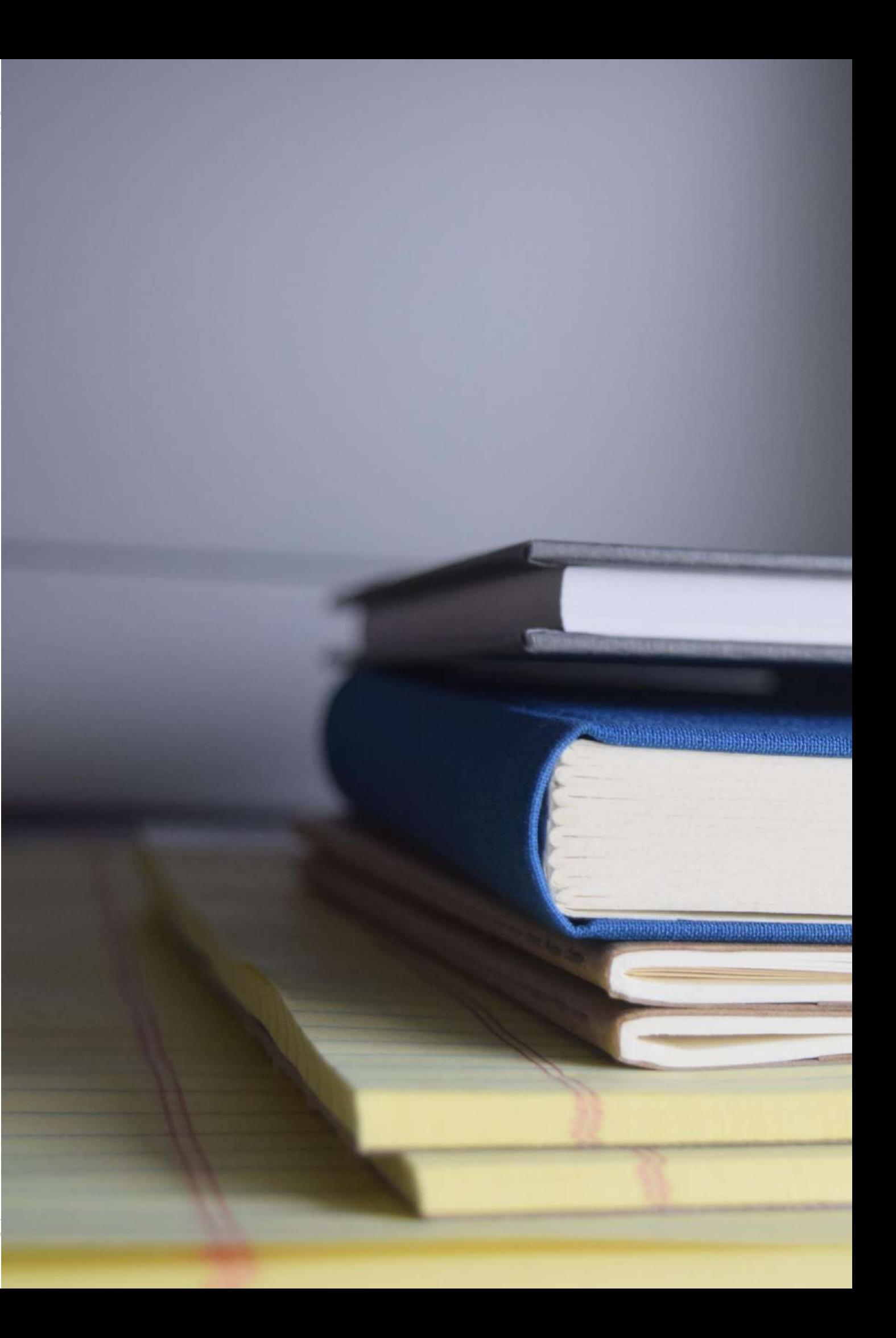

### <span id="page-42-0"></span>**Indywidualna organizacja studiów**

<span id="page-43-0"></span>Studenci Wydziału z bardzo dobrymi wynikami w nauce mają możliwość uzyskania indywidualnego toku studiów (ITS) zgodnie z warunkami określonymi w Regulaminie studiów UAM przy uzyskaniu średniej powyżej 4,7 w zakończonym roku akademickim.

Umożliwia rezygnację z niektórych przedmiotów na rzecz innych oraz realizację części programu studiów na innym wydziale. Decyzję o przyznaniu ITS wyraża Rada Wydziału, po złożeniu wniosku przez studenta, z dołączoną zgodą tutora (opiekuna naukowego).

Wniosek o ITS wraz z dokumentacją należy złożyć w Biurze Podawczym najpóźniej tydzień przed październikową Radą Wydziału.

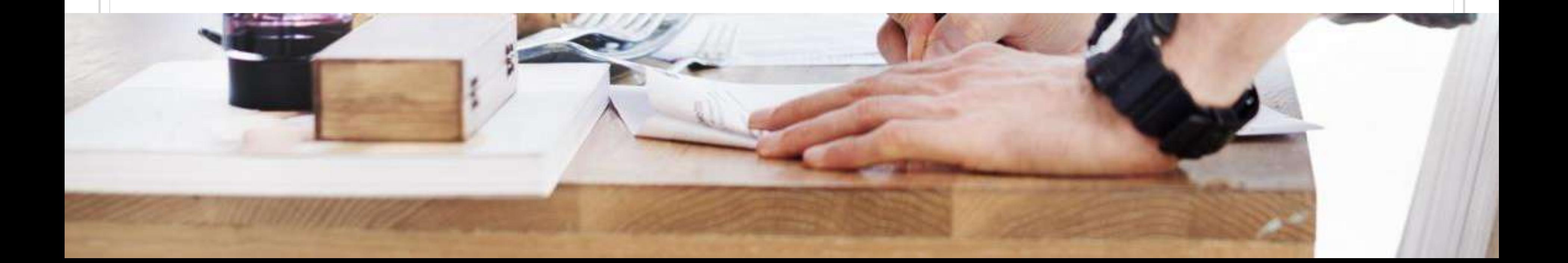

### **Indywidualny tok studiów**

Instytutowym Koordynatorem USOS jest mgr Hanna Jendro, e-mail: [hannaje@amu.edu.pl](mailto:hannaje@amu.edu.pl) Wydziałowym Informatykiem ds. USOSa jest mgr inż. Filip Gołąb, e-mail:

poprawność i kompletność pojawiających się danych oraz informacji.

<span id="page-44-0"></span>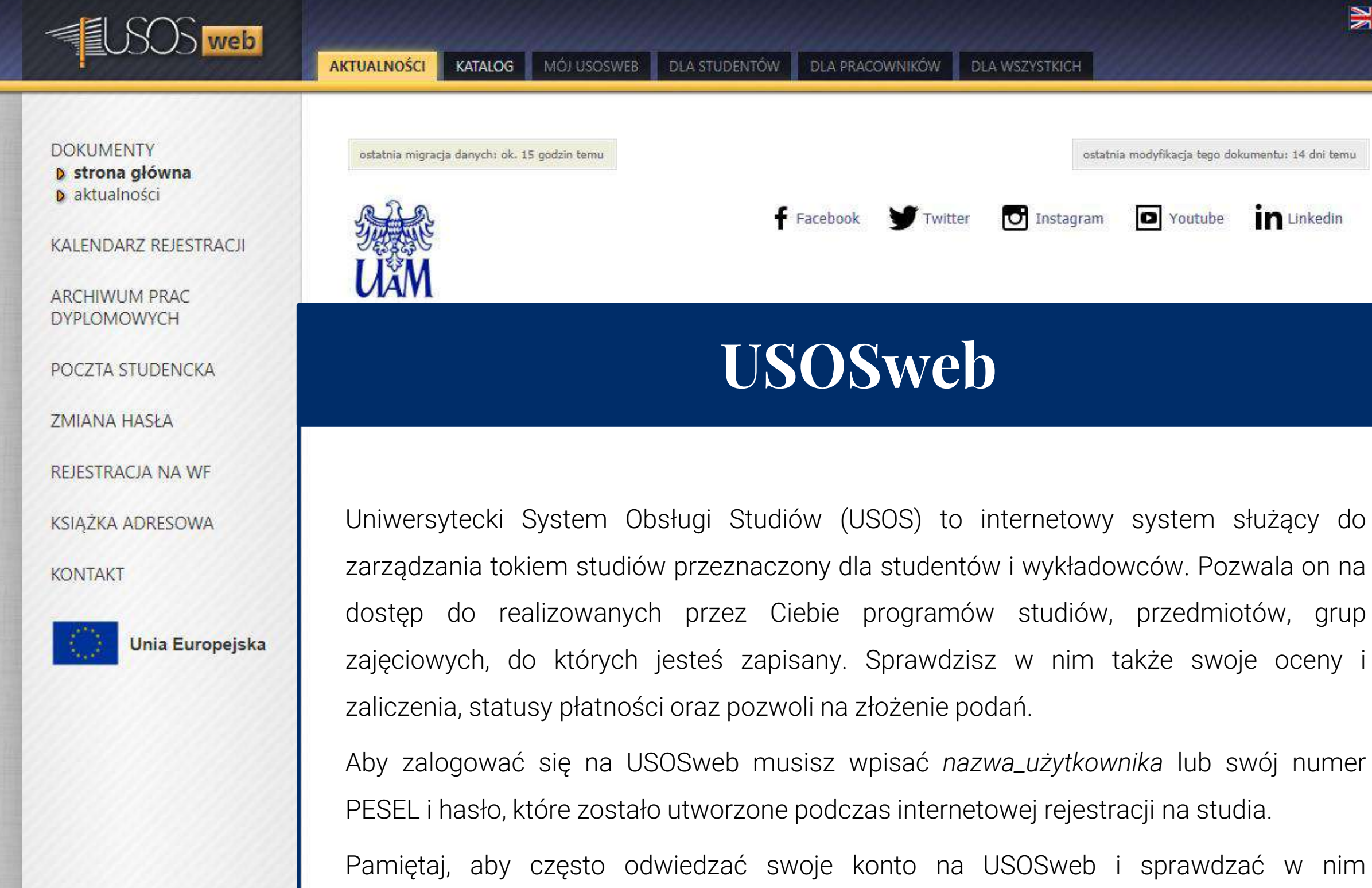

fgolab@amu.edu.pl

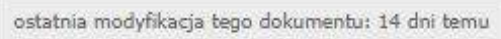

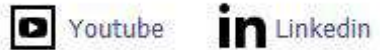

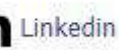

 $\geqslant$ 

- Exchange Online poczta elektroniczna (wielkość skrzynki 50GB),
- Lync Online komunikator,
- OneDrive dysk "w chmurze" o wielkości 1TB dla każdego pracownika i studenta UAM,
- SharePoint Online narzędzie do tworzenia własnych witryn, np. witryn projektów,
- Office Online pakiet Office w wersji "podstawowej", uruchamiany w przeglądarce.

[instrukcji.](https://www.office365.amu.edu.pl/files/pierwsze_logowanie_studenci_ver5.pdf)

W skład Office365 wchodzą następujące usługi:

<span id="page-45-0"></span>Wszyscy studenci UAM mogą korzystać z poczty studenckiej oraz z chmurowego systemu Office365 firmy Microsoft. Jeśli jesteś zainteresowana/-y tymi usługami wejdź do **portalu [Office365](https://login.microsoftonline.com/common/oauth2/authorize?client_id=4345a7b9-9a63-4910-a426-35363201d503&redirect_uri=https://www.office.com/landing&response_type=code%20id_token&scope=openid%20profile&response_mode=form_post&nonce=637170194985683617.Njc2YjdkM2ItOTQ0YS00MzRhLTkwZDMtNDYxZmIxMzhhMzFhMzA4MDdiYzAtZDhjNi00NGUyLTgwMTMtYTU1MTQxZWYxMTNj&ui_locales=pl-PL&mkt=pl-PL&client-request-id=70a63e3d-c733-477e-bd7a-b5eaf5217fac&state=benGLAGnQTdpjSAiTsk6kznEbupTHbC-r7d5nk0We3wKtiYHrKa8n6Vnr9SQoK-Nkq2qVy77Tt6IoDC0W0GBzw7XcJLrdHYLWx-5LgduHVj3zSwdHD1b-edO16QANnGKbvqGyAyyhFfbFKeVADFe5b5QIjNwGta7YVnqKuJzTOrMfnPy1Vt_kIElAYQ8Pa2_MPPHY09zaDZJCnfYQfo_QNwNaARc0hXWIn8AnWviCBOsUmp1caVlDn1Qnhk_UPJ-7WQoSZYHfB7EuaUNVduE9Q&x-client-SKU=ID_NETSTANDARD2_0&x-client-ver=6.3.0.0)** i skorzystaj z [tej](https://www.office365.amu.edu.pl/files/pierwsze_logowanie_studenci_ver5.pdf) **Poczta studencka – Office365**

Przekierowanie poczty na inny adres e-mail [TUTAJ](https://www.office365.amu.edu.pl/files/przekazywanie_poczty_office365.pdf), więcej informacji: [TUTAJ](https://www.office365.amu.edu.pl/)

- Dzięki eduroam możesz korzystać z Wi-Fi w obszarze [budynków](http://eduroam.amu.edu.pl/uam.html) UAM.
- Jeśli nie masz pewności czy możesz podłączyć się do sieci [zajrzyj](http://eduroam.amu.edu.pl/zasady.html) tutaj.
- Więcej informacji [tutaj,](http://eduroam.amu.edu.pl/) instrukcja konfigurowania sieci dostępna jest [tutaj.](http://eduroam.amu.edu.pl/konfig.html)
- Przy logowaniu do sieci eduroam należy podać nazwa użytkownika@st.amu.edu.pl
- oraz hasło używane do zalogowania się na stronie USOSweb.

<span id="page-46-0"></span>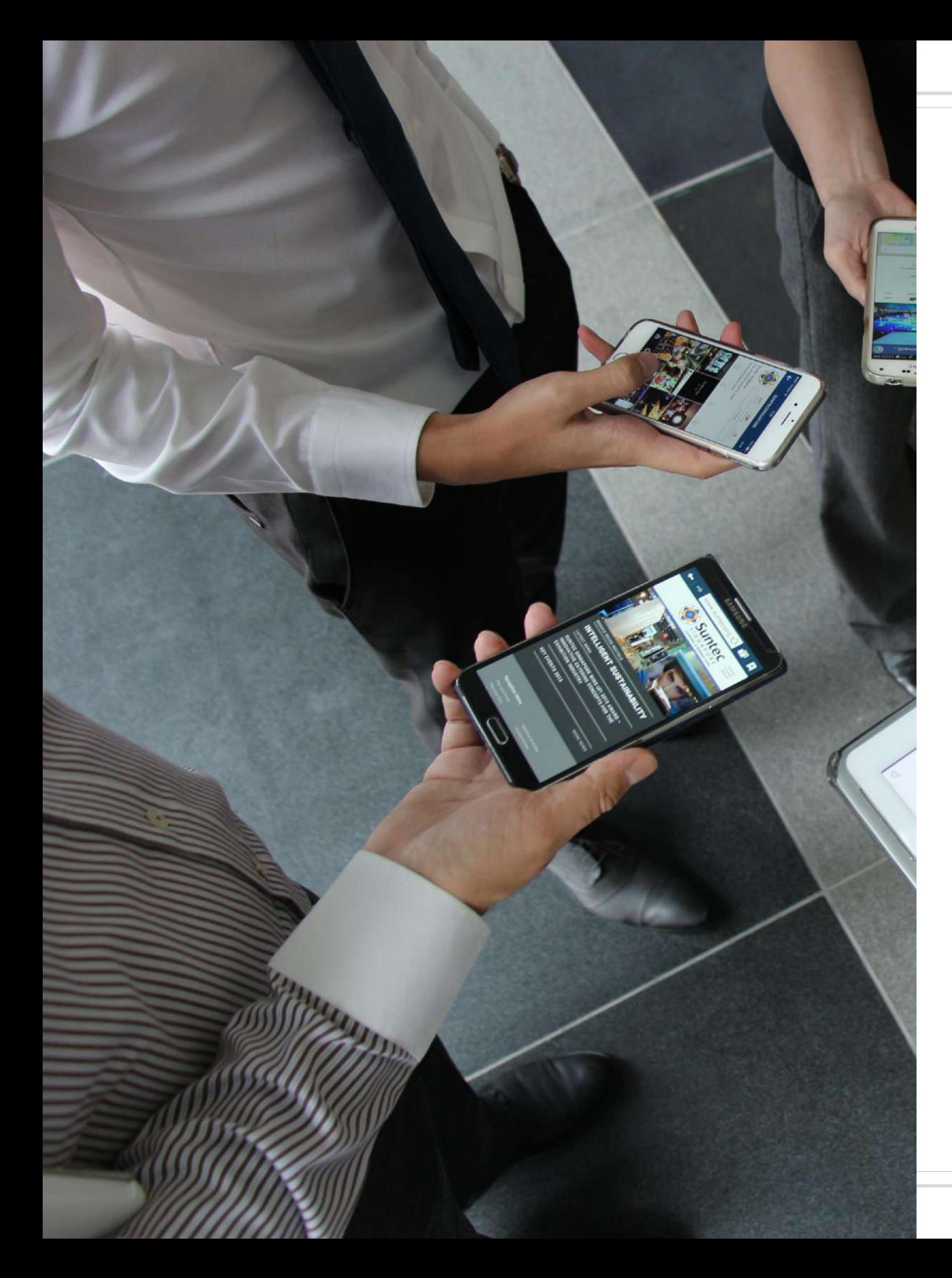

### **Eduroam**

### **Moodle**

<span id="page-47-0"></span>To serwis edukacji interaktywnej dostępny na naszym Wydziale. Na moodle znajdują się materiały dydaktyczne stanowiące wsparcie dla zajęć realizowanych tradycyjnie, kursy w systemie blended learning oraz kompletne kursy w formule e-learning.

To właśnie na ten serwis będziesz się logować chcąc zaliczyć test z bezpieczeństwa i higieny pracy.

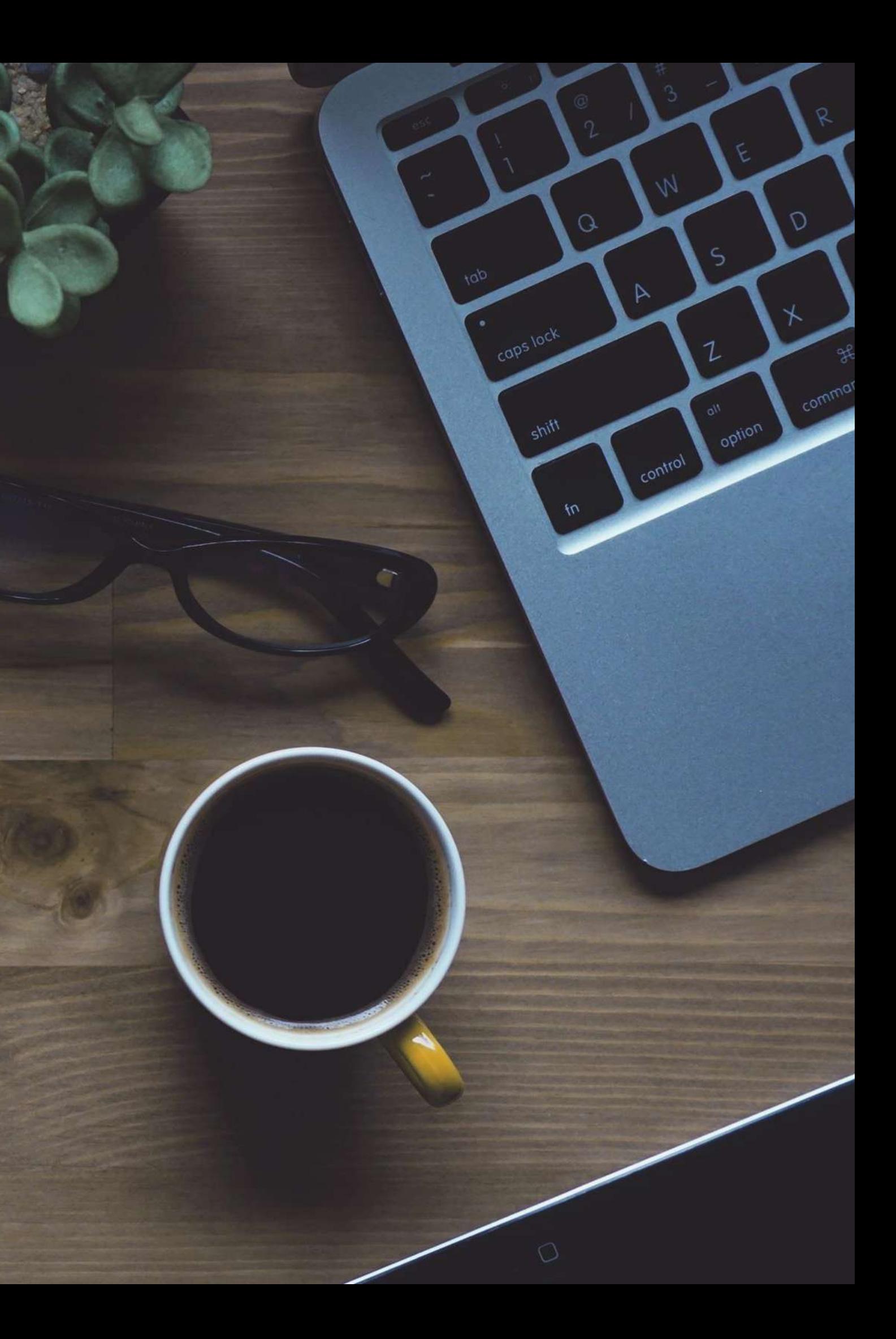

- [Biblioteka Uniwersytecka](http://lib.amu.edu.pl/), ul. Ratajczaka 38/40
- [Biblioteka Raczyńskich](http://www.bracz.edu.pl/), Plac Wolności 19
- [Biblioteka Poznańskiego Towarzystwa Przyjaciół Nauk](http://biblioteka.ptpn.poznan.pl/), ul. Mielżyńskiego 27/29
- [Akademicka Biblioteka Cyfrowa](http://henrykl.home.amu.edu.pl/biblioteka-dla-niewidomych) dla studentów z wadą wzroku
- [Czytelnia Dwuwydziałowej Biblioteki WNS i WSE](https://wse.amu.edu.pl/strona-glowna/wse/biblioteka/czytelnia) stanowisko dla osób z uszkodzeniem narządu wzroku
- [Biblioteki UAM](http://lib.amu.edu.pl/biblioteki-systemu-informacyjno-bibliotecznego-uam/)
- [Biblioteki Poznańskie](http://www.pfsl.poznan.pl/index.html)
- [Wielkopolska Biblioteka Cyfrowa](https://www.wbc.poznan.pl/dlibra)

### **Biblioteki**

<span id="page-49-0"></span>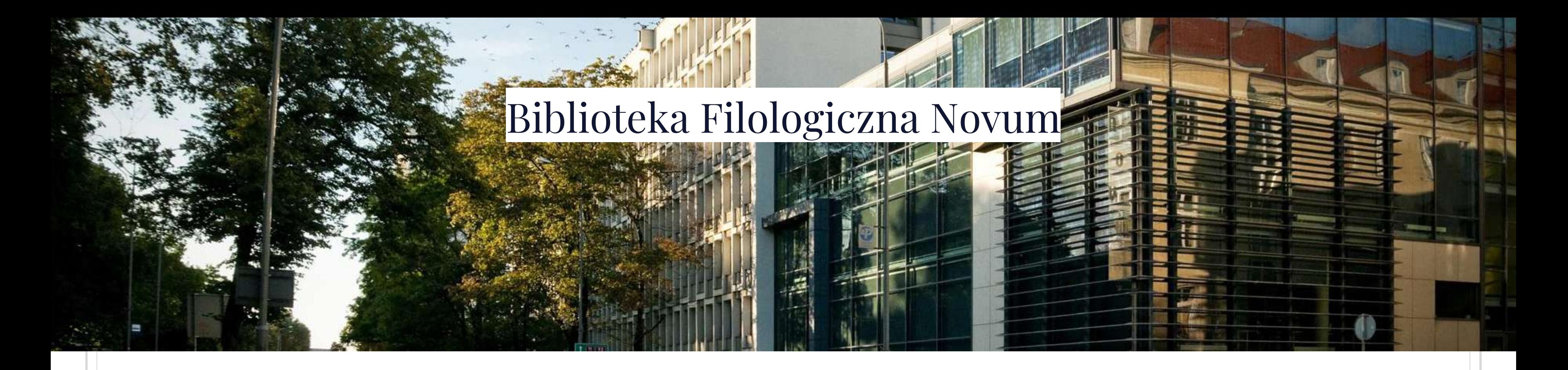

Księgozbiór BFN liczy 462 044 woluminów książek i czasopism. Biblioteka udostępnia zbiory w systemie wolnego dostępu do półek. Przedmiotem specjalizacji BFN jest gromadzenie materiałów bibliotecznych z zakresu:

- językoznawstwa,
- literaturoznawstwa,
- historii i kultury obszarów językowych, których dotyczą badania naukowe,
- dydaktyki wydziałów.

Otwarta jest od poniedziałku do soboty dla wszystkich studentów i pracowników UAM. Użytkownicy oprócz wypożyczalni mogą korzystać z czytelni, Wi-Fi, komputerów, katalogów bibliotecznych oraz wypożyczać książki on-line.

Biblioteka zapewnia również ułatwienia dla osób z niepełnosprawnościami.

### [Strona Biblioteki](http://bfn.amu.edu.pl/)

Przychodnia UNIMEDYK przyjmuje bezpłatnie studentów UAM w ramach poradni lekarza podstawowej opieki zdrowotnej oraz stomatologicznej.

Aby zostać pacjentem przychodni wypełniona deklaracje wyboru lekarza zostaw w swoim dziekanacie, domu studenckim, przychodni UNIMEDYK lub wyślij na adres:

Przychodnia UNIMEDYK, ul. Grunwaldzka 6, 60-780 Poznań.

Więcej informacji na stronie przychodni [UNIMEDYK.](http://unimedyk.pl/przychodnia-studencka/)

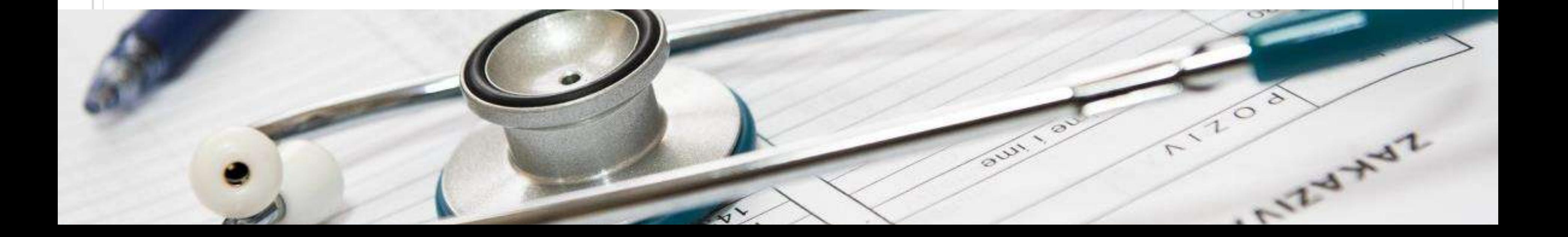

### **Uniwersytecka Przychodnia Lekarska UNIMEDYK**

- 1. W wiadomościach e-mail zamieszczaj swoje dane osobowe: imię, nazwisko, rok i kierunek studiów.
- 2. Pamiętaj, że mail to nadal list stosuj wszystkie jego zasady podczas pisania wiadomości do wykładowcy.
- 3. Do wykładowców czy osób prowadzących ćwiczenia zwracać należy się zgodnie z ich stopniem naukowym, a więc odpowiednio: Pani Profesor/Panie Profesorze lub Pani Doktor/Panie Doktorze oraz Pani Magister/Panie Magistrze. Do prowadzącego, który posiada stopień naukowy doktora habilitowanego (dr hab.) należy zwracać się Pani Profesor/Panie Profesorze.
- 4. Staraj się nie spóźniać na zajęcia. Jeśli jednak Ci się to zdarzy postaraj się wejść jak najciszej.
- 5. Jeżeli musisz wyjść wcześniej z zajęć poinformuj o tym wykładowcę przed zajęciami, a wychodząc bądź jak najciszej, aby nie przeszkadzać prowadzącemu w zajęciach.

<span id="page-51-0"></span>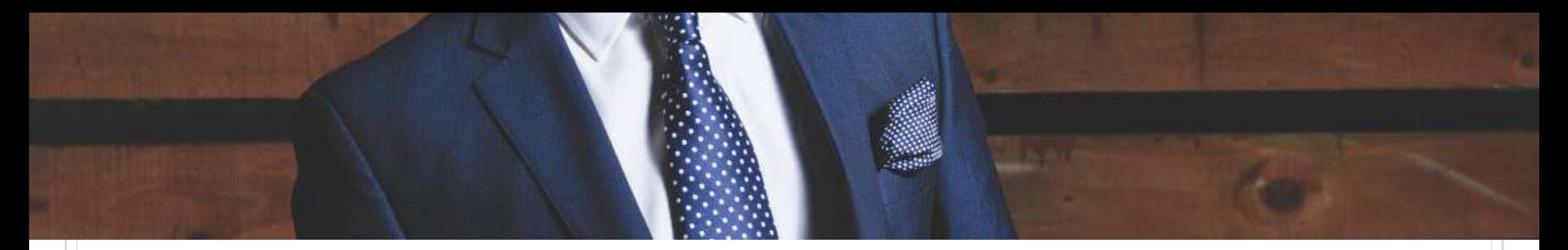

### **Savoir-vivre**

<span id="page-52-0"></span>Za pisanie e-maili w imieniu całej grupy jest odpowiedzialny starosta grupy. To na nim spoczywa odpowiedzialność posiadania stałego kontaktu z wykładowcami (odpowiednio - jeżeli sprawa odnosi się do całego roku, maila, w takim przypadku, pisze starosta roku).

Na pierwszych zajęciach starosta grupy powinien zwrócić się z pytaniem do danego prowadzącego zajęcia o udostępnienie jego adresu mailowego (a także podać swojego maila oraz maila grupowego).

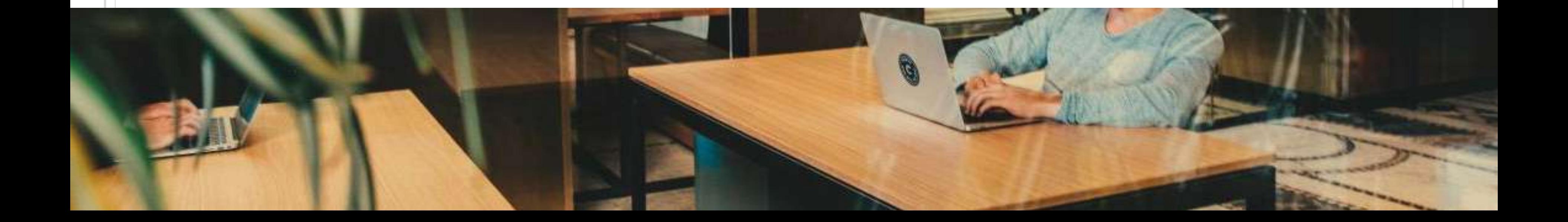

### **Poprawne pisanie e-maili**

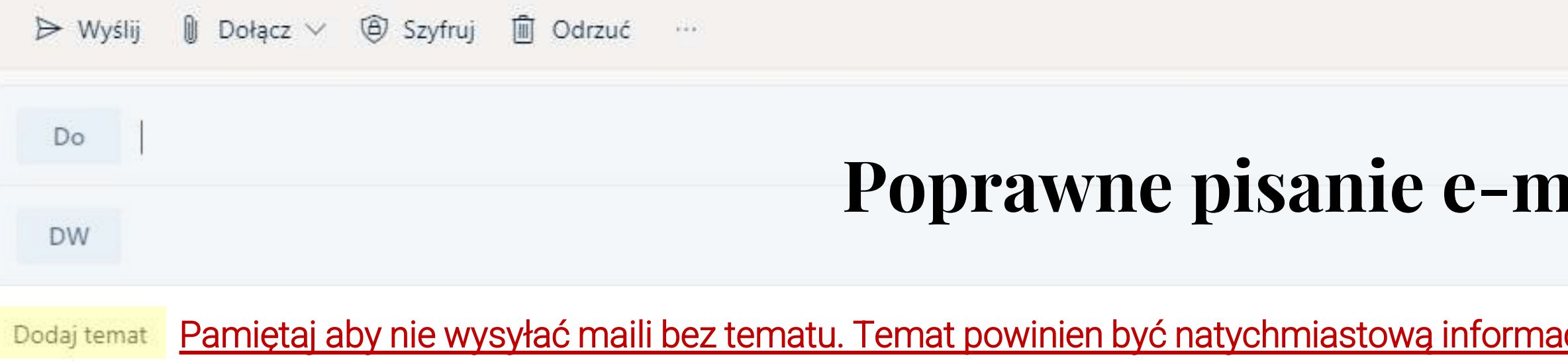

W pisaniu e-maili jest jedna złota zasada: e-mail rozpoczynamy od zwrotu do adresata. Formułujemy go w zależności od stopnia naukowego wykładowcy:

• "Szanowny Panie Magistrze, Szanowna Pani Doktor, Szanowny Panie Profesorze".

Zasada ulega drobnej zmianie, jeśli naszym wykładowcą jest ksiądz. Wtedy rozpoczynamy e-mail od zwrotu:

• "Szanowny Księże Doktorze, Szanowny Księże Profesorze" lub po prostu "Szczęść Boże".

Po tym zwrocie nie stawiamy wykrzyknika, a przecinek.

**WAŻNE**: Nie rozpoczynamy e-maili od "Witam", "Dzień dobry", czy "Tu starosta pierwszego roku".

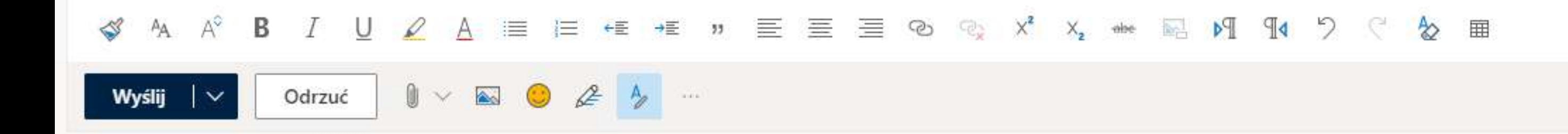

### **Poprawne pisanie e-maili**

<u>cją dla wykładowcy do czego będzie się odnosił mail.</u>

<span id="page-54-0"></span>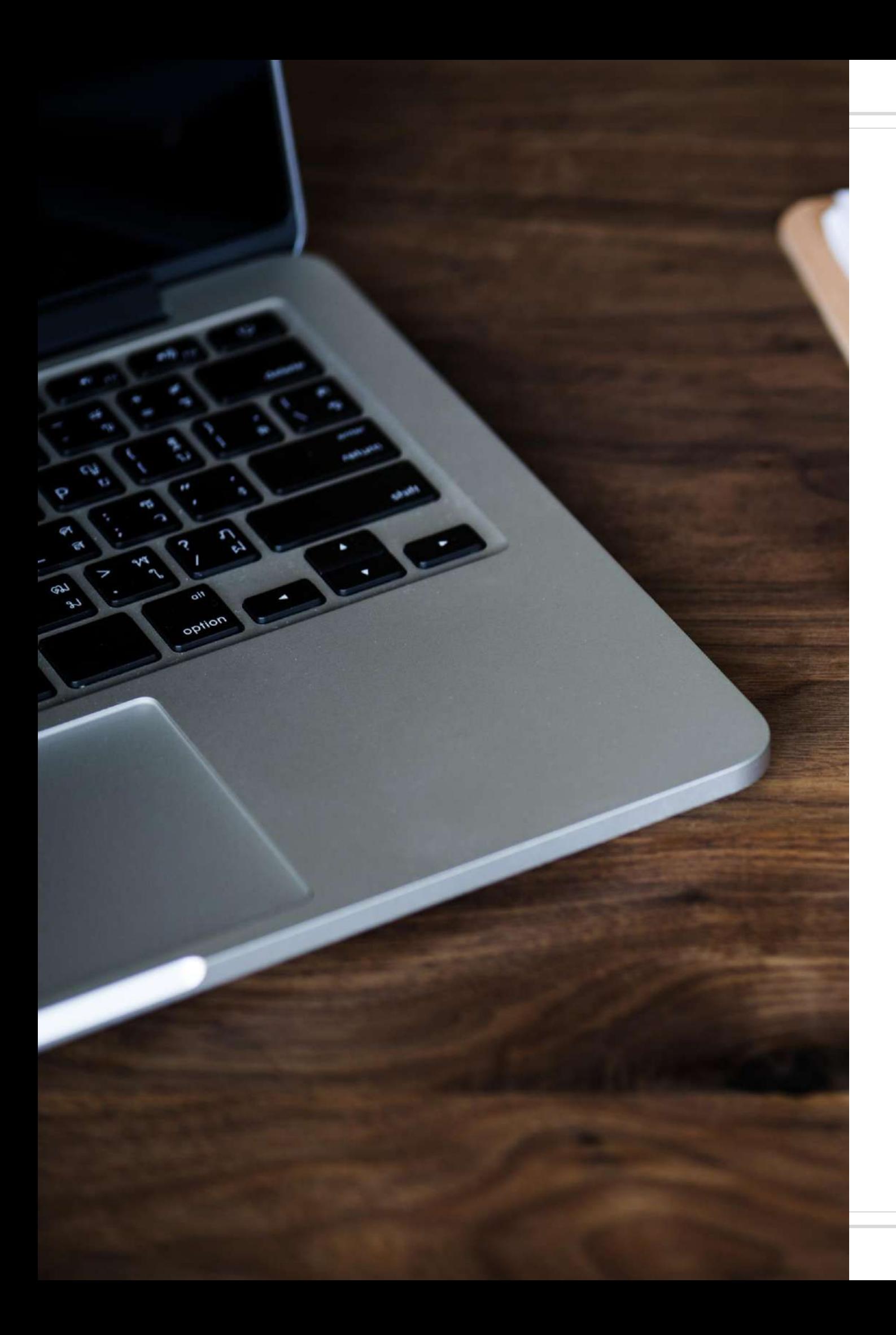

### **Następnie przechodzimy do głównej części maila.**

Tam pamiętaj o zwrotach grzecznościowych, unikaj języka potocznego. Kiedy już skończysz pisać e-mail, dokładnie przeczytaj go jeszcze raz całego. Sprawdź czy zawarte w nim pytania i informacje są logiczne i zrozumiałe. Koniecznie sprawdź jeszcze poprawność pisowni tzn.: czy nie pojawiły się literówki lub błędy ortograficzne.

Skoro rozpoczynaliśmy e-mail oficjalnie, to też powinniśmy go tak zakończyć. Pamiętaj, że nie należy kończyć wiadomości używając zwroty typu: "Do widzenia", "Spokojnej nocy", czy "Do zobaczenia na zajęciach".

Najbardziej stosownie jest zakończyć wiadomość zwrotem "Z poważaniem" lub "Z wyrazami szacunku". A poniżej koniecznie zapisz swoje pełne imię i nazwisko, kierunek – specjalność studiów, rok studiów oraz grupę. Zwrot "Z pozdrowieniami" jest bardzo miły, jednak nie każdy wykładowca chce spoufalać się ze studentami, dlatego warto zachować oficjalny ton przesyłanej wiadomości mailowej.

### **Zakończenie e-maila**

## <span id="page-56-0"></span>Opłaty za powtarzanie niezaliczonych przedmiotów

§ 34

1. Na wniosek studenta dziekan może zezwolić na powtórzenie zajęć niezaliczonych z powodu niezadowalających wyników w nauce:

- 1) z jednoczesnym kontynuowaniem przez studenta studiów na roku wyższym, jeżeli liczba niezaliczonych przedmiotów NIE PRZEKRACZA 3;
- 2) bez kontynuowania przez studenta studiów na roku wyższym.

§ 35

1. Wniosek o powtarzanie zajęć student powinien złożyć najpóźniej w terminie 14 dni po zakończeniu roku akademickiego lub przedłużonej sesji egzaminacyjnej.

2. Zajęcia już powtarzane nie mogą być powtarzane po raz drugi.

3.Zajęcia powtarzane muszą być zaliczone w następnym roku akademickim w pełnym zakresie przewidzianym programem studiów.

### Podstawy prawne

Opłata za powtarzanie niezaliczonego przedmiotu wynosi:

- W przypadku przedmiotu z "Praktycznej Nauki Języka Obcego" (tj. PNJR, PNJU, PNJA, PNJN) - 400 zł / za semestr zajęć
- W przypadku pozostałych przedmiotów 250 zł / za semestr zajęć

Pamiętaj, że jeśli niezaliczony przez Ciebie przedmiot (np. PNJR) jest realizowany w semestrze zimowym i letnim opłata wynosi 2 semestry x 400 zł = 800 zł. Opłatę należy uiścić na indywidualny nr konta bankowego, który znajdziesz po zalogowaniu się na swoje konto w USOSweb > Zakładka "Płatności".

### Opłaty za powtarzanie niezaliczonego przedmiotu

### **Zapamiętaj**

W przypadku niezaliczenia przedmiotu "Praktyczna Nauka Języka Obcego" (tj. PNJA, PNJR, PNJU, PNJN) jedyną możliwością jest powtarzanie niezaliczonego przedmiotu **BEZ KONTYNUACJI NAUKI** na roku wyższym, tzn.:

- o <sup>W</sup> przypadku niezaliczenia PNJ\_ na <sup>I</sup> roku studiów nie ma możliwości, aby powtarzać PNJ) <sup>z</sup> <sup>I</sup> roku i jednocześnie rozpocząć naukę na II roku. Jedyną możliwością, w przypadku niezaliczenia PNJ\_ w sesji letniej i poprawkowej, będzie pozostanie na I roku, powtarzanie niezaliczonego PNJ\_ w kolejnym roku akademickim i dopiero po uzyskaniu zaliczenia z ww. przedmiotu rozpoczęcie nauki na II roku studiów.
- O Podobnie w przypadku niezaliczenia PNJ\_ na II roku studiów nie ma możliwości, aby powtarzać PNJ\_ z II roku i jednocześnie rozpocząć naukę na III roku.
- o <sup>W</sup> przypadku powtarzania niezaliczonego przedmiotu, należy ponownie uczestniczyć we wszystkich zajęciach, przystąpić do testów, zaliczeń i egzaminów końcowych.
- o <sup>W</sup> przypadku powtarzania niezaliczonego przedmiotu nie można również ubiegać się <sup>o</sup> tzw. "przepisanie" ocen (np. za semestr zimowy lub letni).

### **Zapamiętaj**

- o <sup>W</sup> przypadku braku uzyskania zaliczenia np. <sup>z</sup> Gramatyki j. rosyjskiego, Historii j. rosyjskiego, Historii literatury rosyjskiej możliwe będzie powtarzanie niezaliczonych przedmiotów z jednoczesną kontynuacją nauki na roku wyższym.
- o <sup>W</sup> przypadku braku uzyskania zaliczenia np. <sup>z</sup> PNJR, Gramatyki j. rosyjskiego <sup>i</sup> Historii j. rosyjskiego, możliwe będzie powtarzanie niezaliczonych przedmiotów bez kontynuacji nauki na roku wyższym.

W przypadku powtarzania innych przedmiotów (\*innych niż PNJ\_) możliwe będzie ubieganie się o powtarzanie niezaliczonego przedmiotu/-ów z jednoczesną kontynuacją nauki na roku wyższym lub bez jednoczesnej kontynuacji nauki na roku wyższym.

Dopuszczalna ilość niezaliczonych przedmiotów na każdym roku studiów licencjackich i magisterskich to maksymalnie trzy przedmioty.

Brak zaliczenia czterech i więcej przedmiotów skutkuje, niestety, skreśleniem z listy studentów.

## Przydatne linki

<span id="page-61-0"></span> $dP$ 

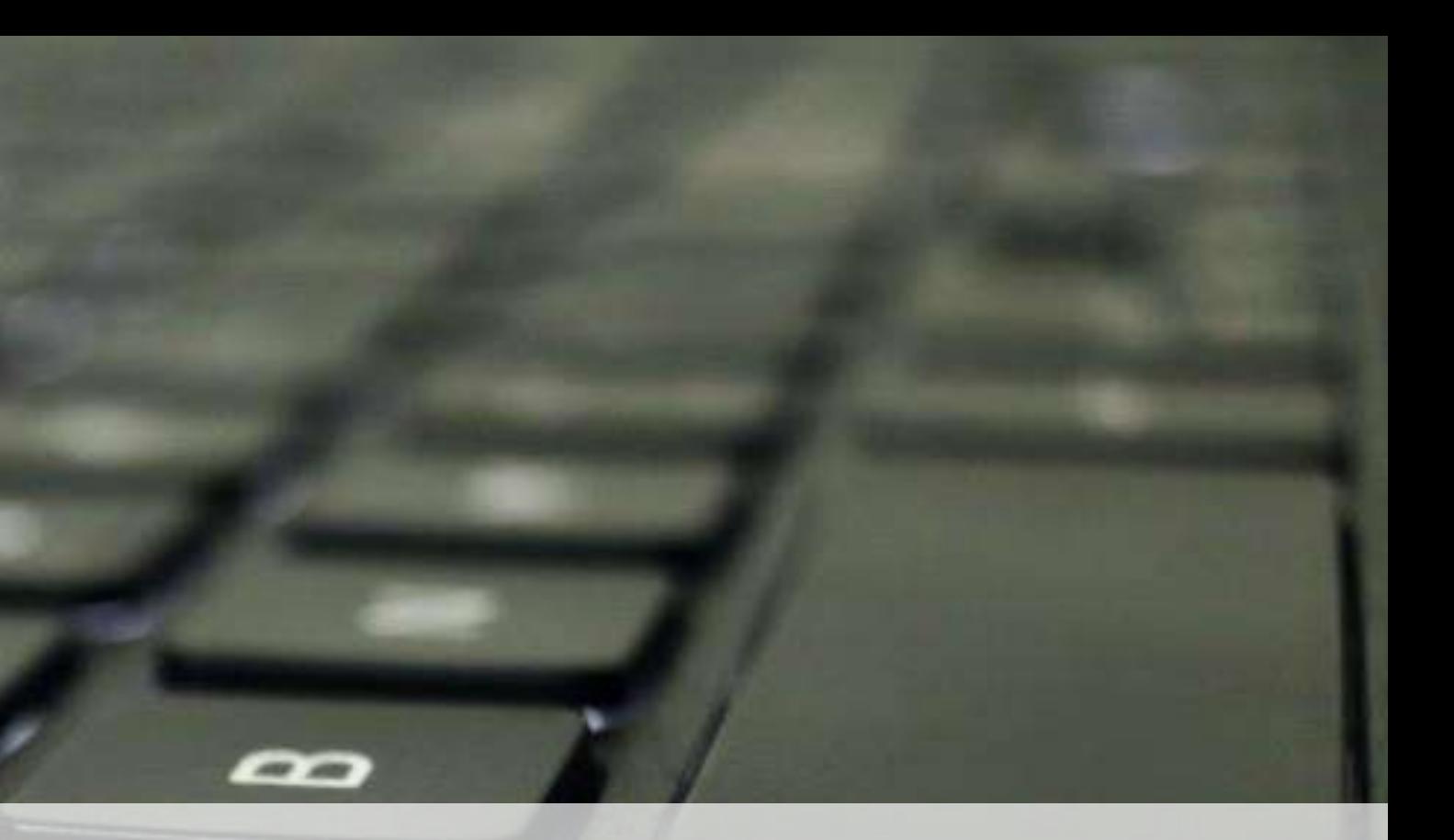

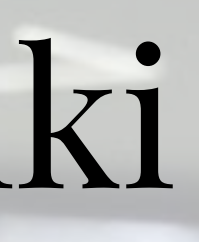

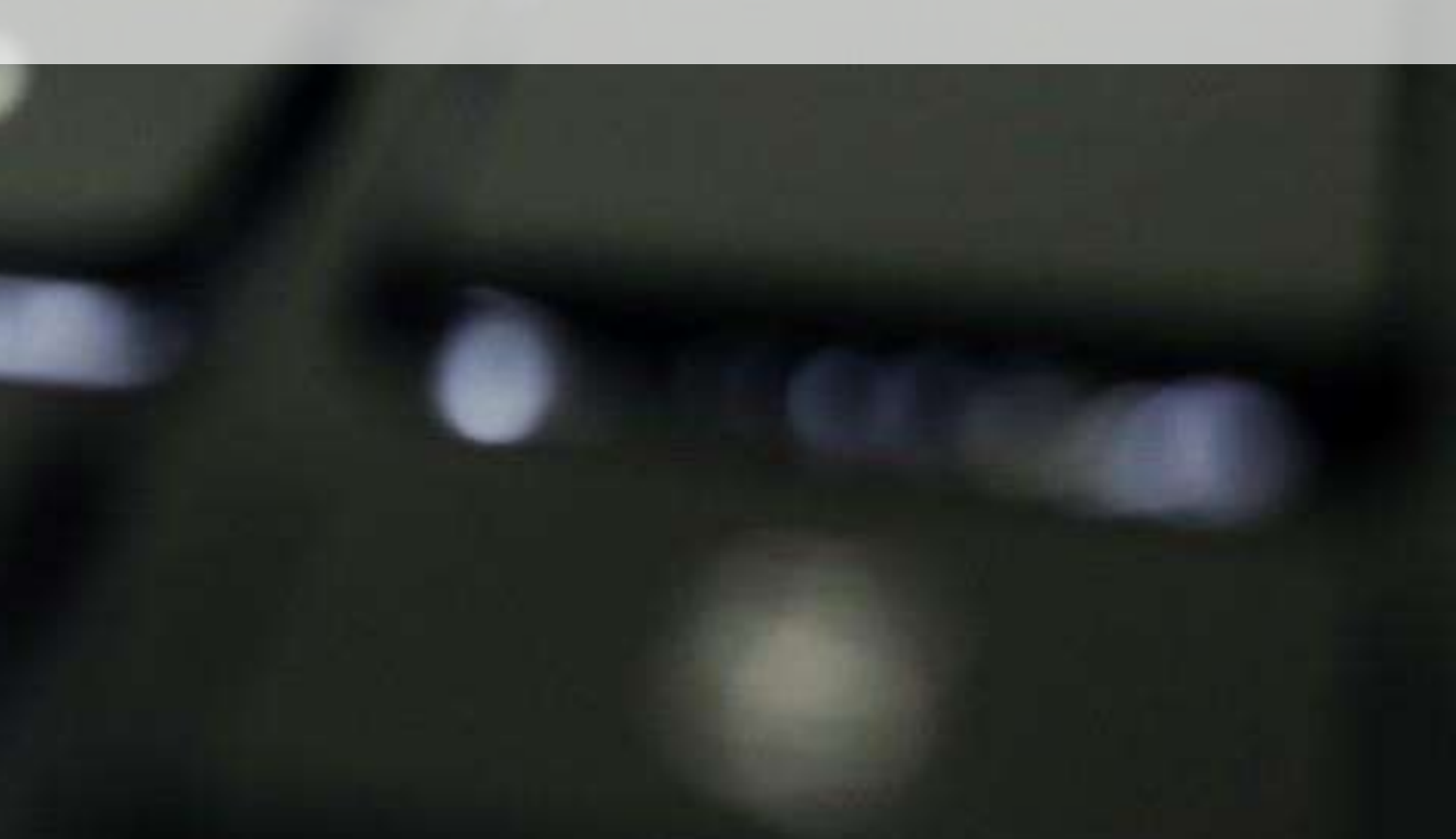

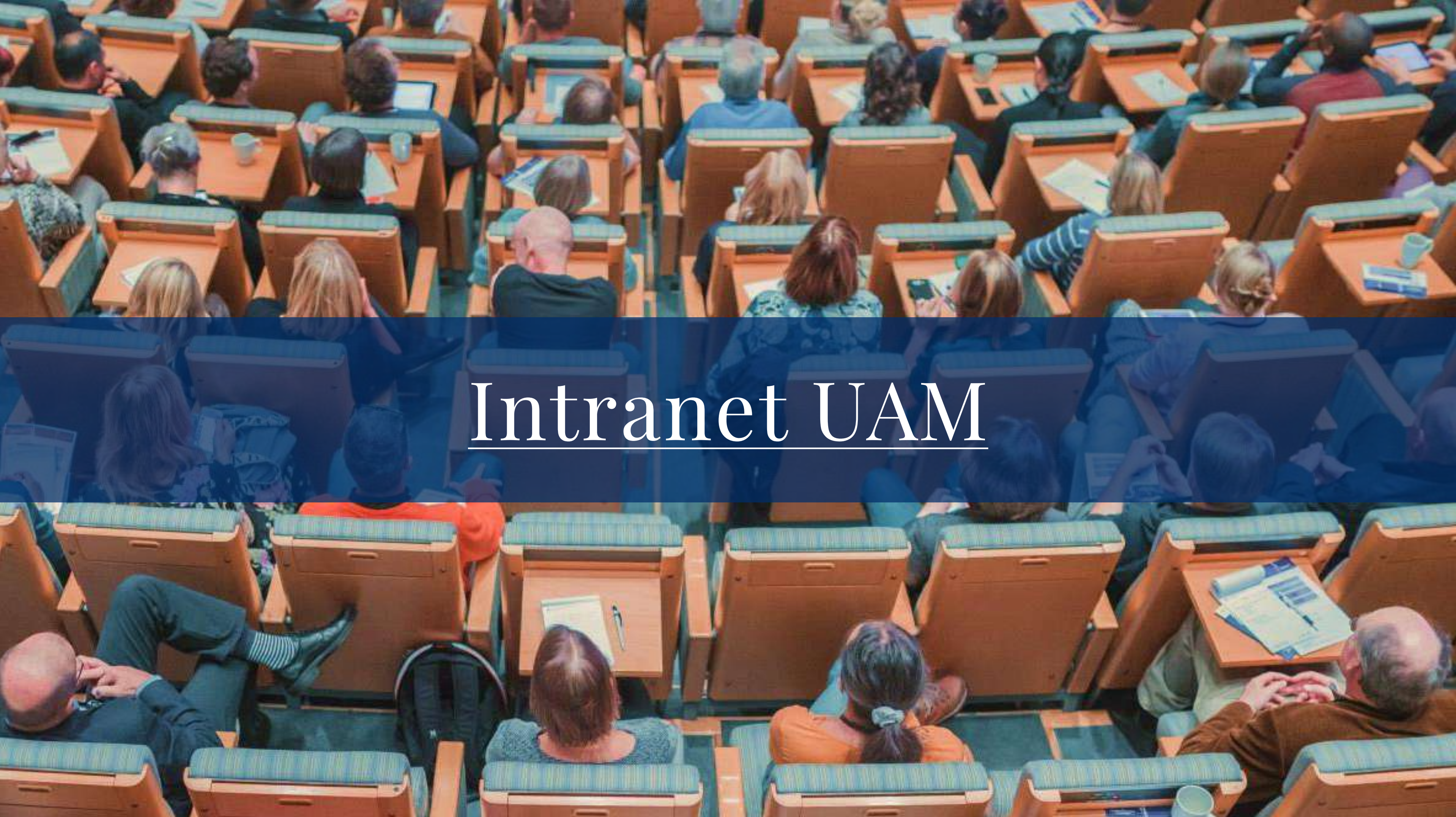

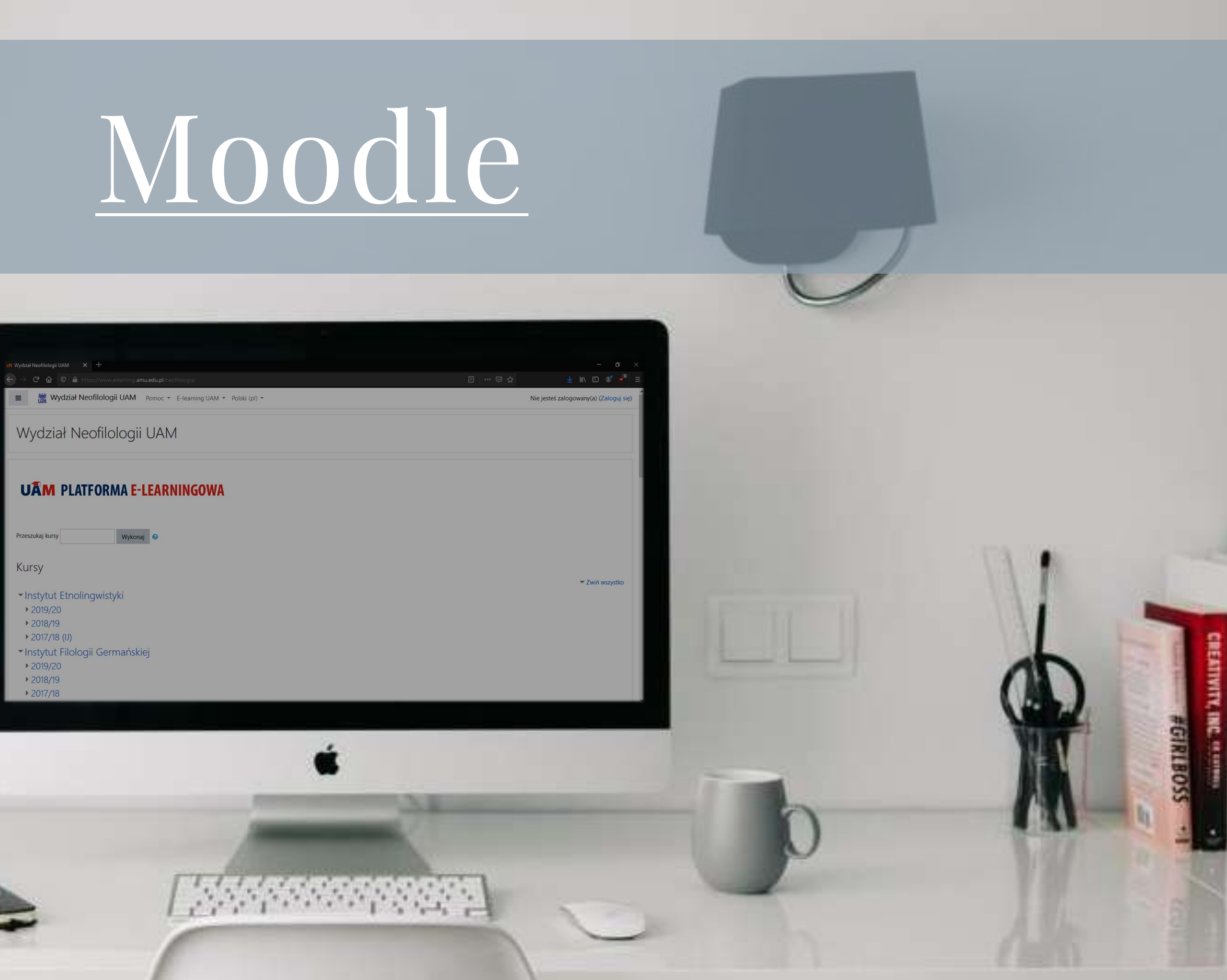

<span id="page-64-0"></span>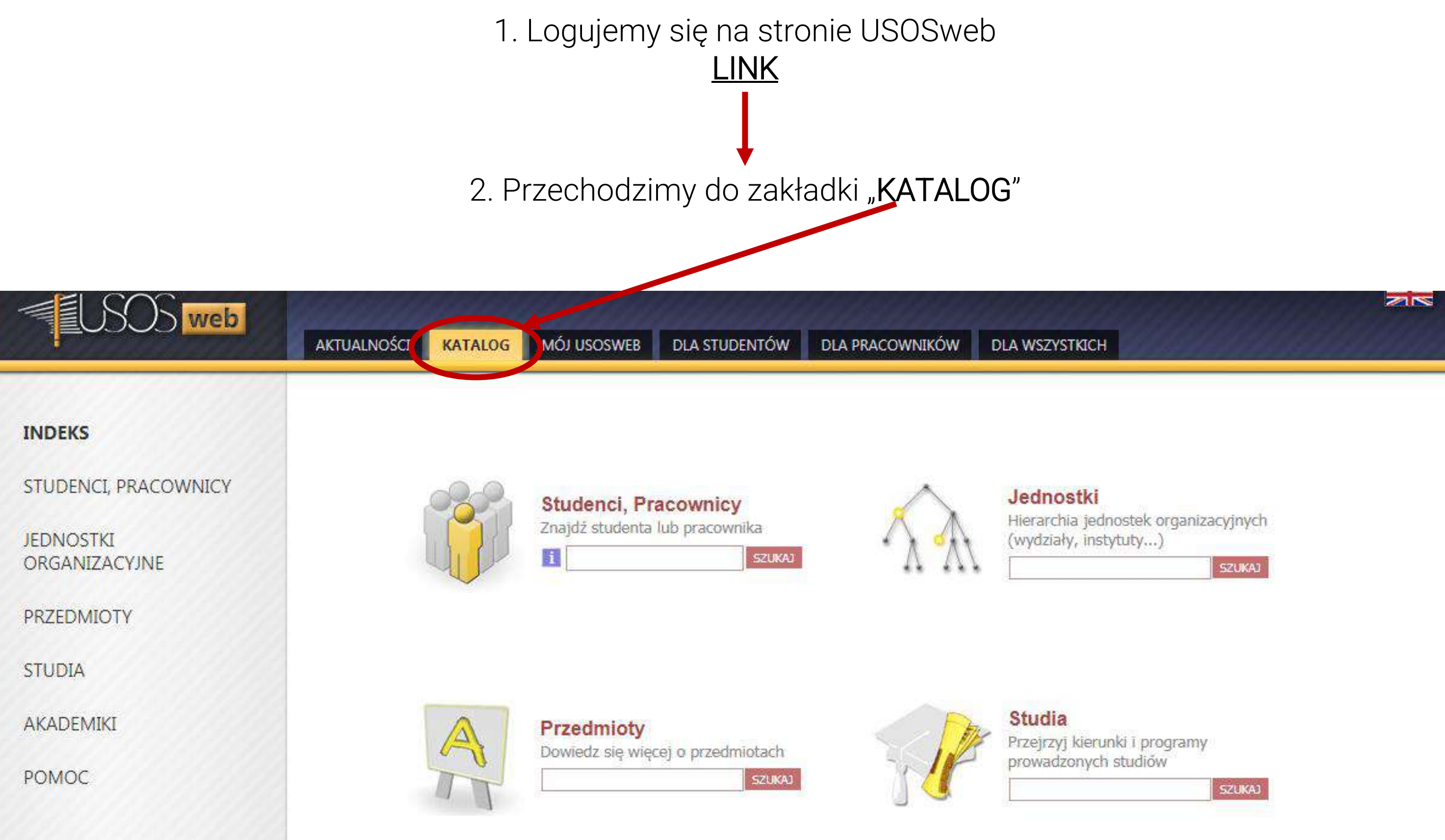

### Jak znaleźć informacje o interesującym nas przedmiocie?

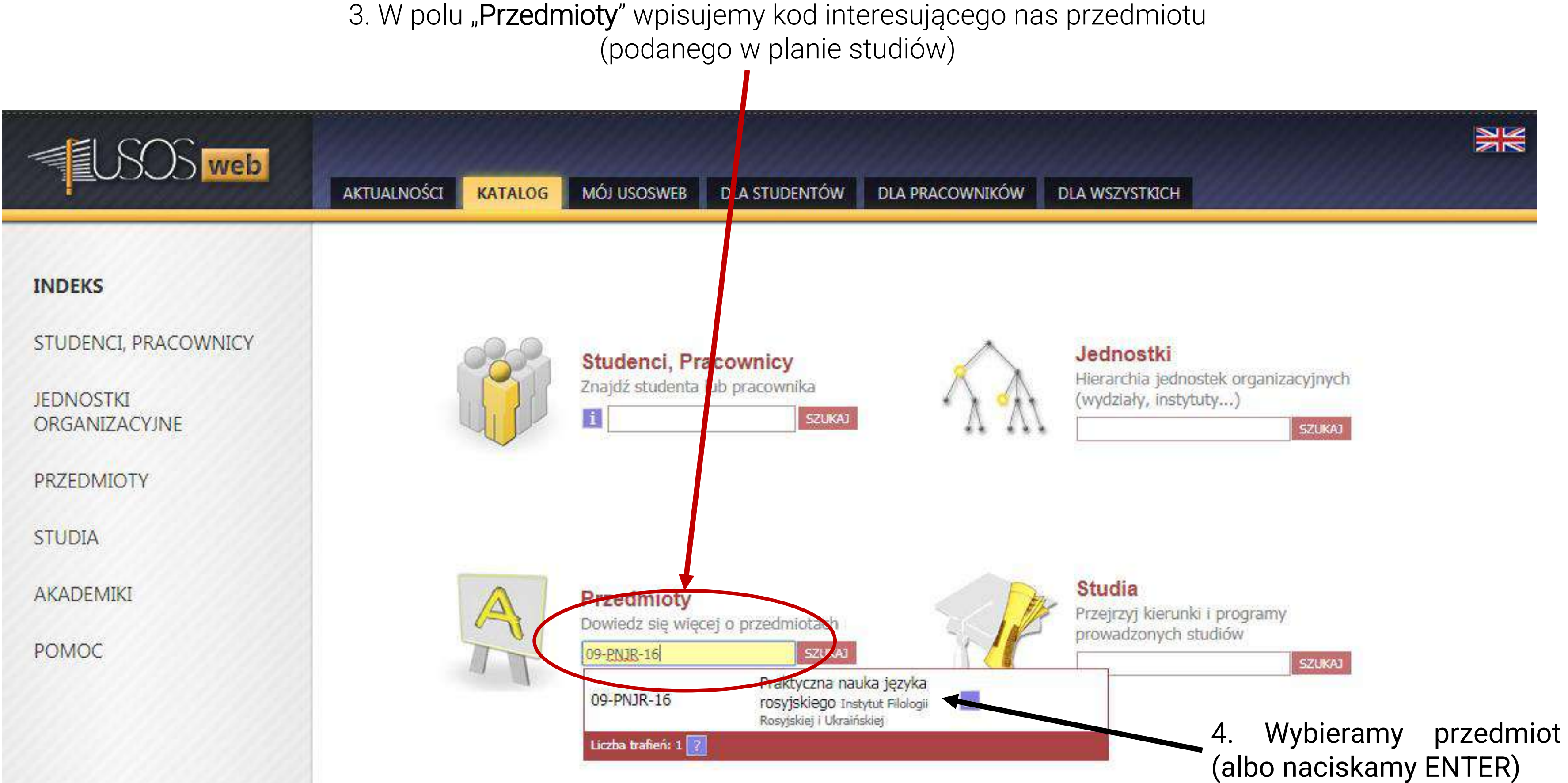

5. Zostaniemy przeniesieni na stronę z informacjami o danym przedmiocie z której możemy dowiedzieć się m.in. o:

- Celach kształcenia,
- Literaturze,
- Metodach i kryteriach oceniania.

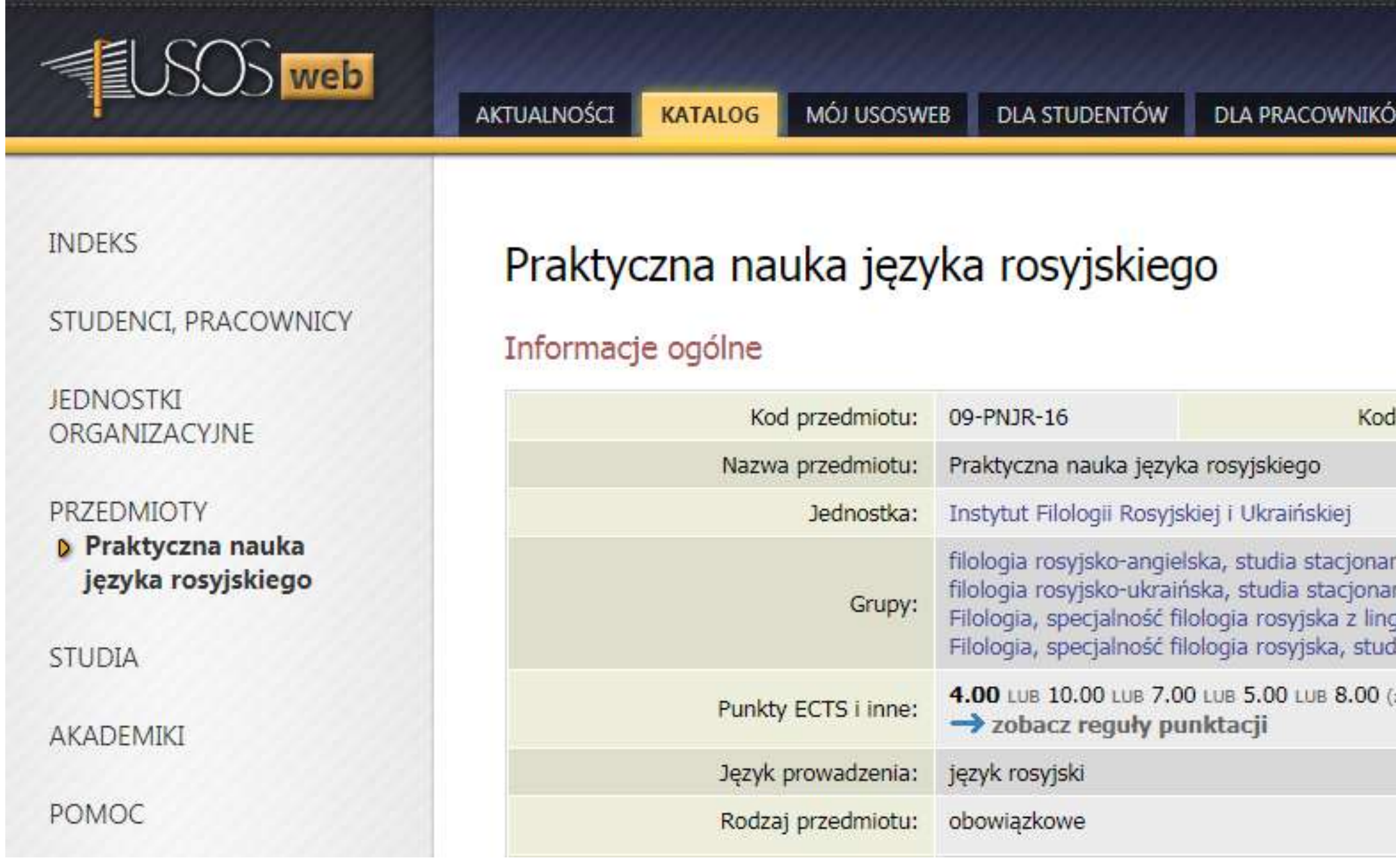

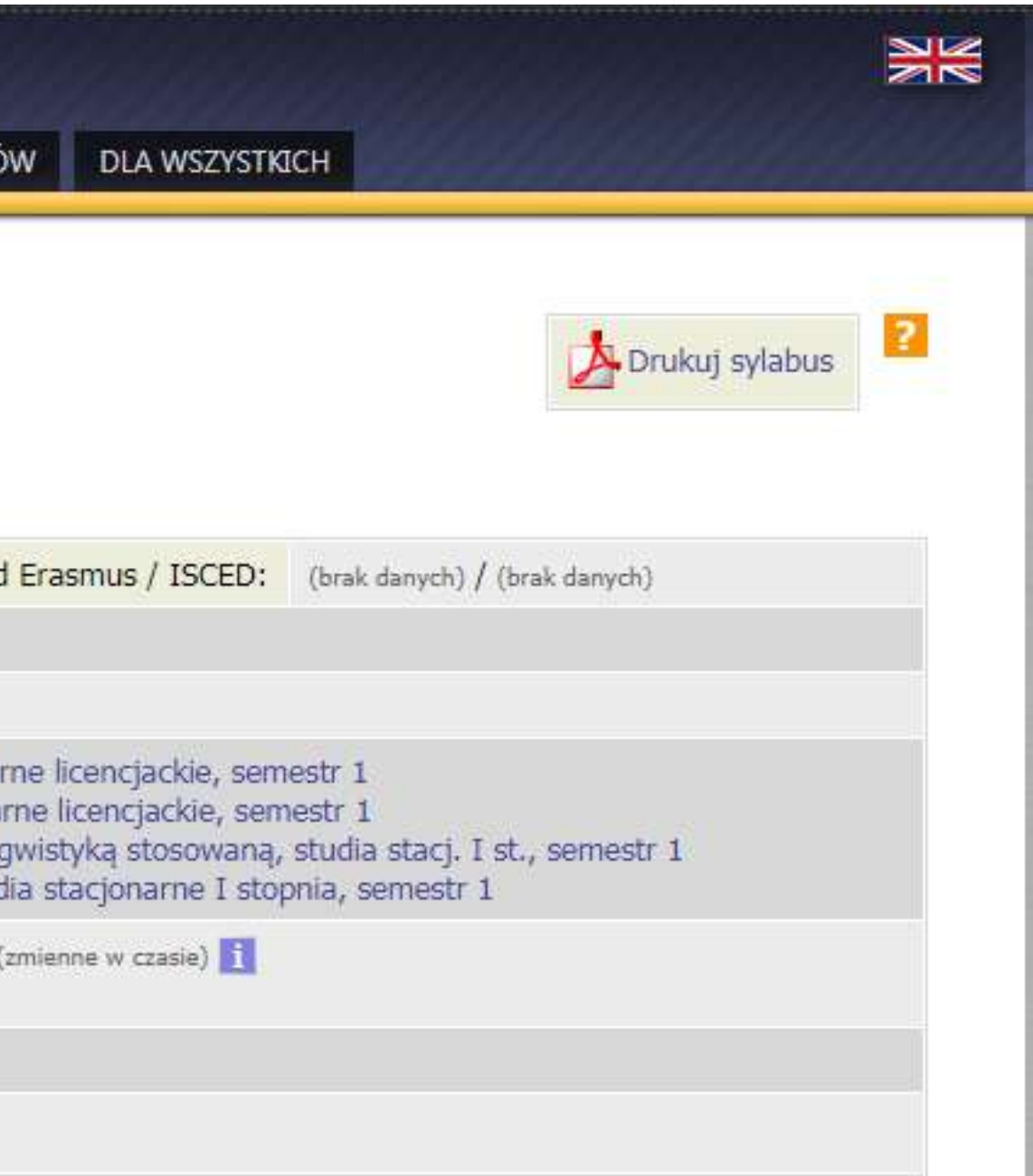

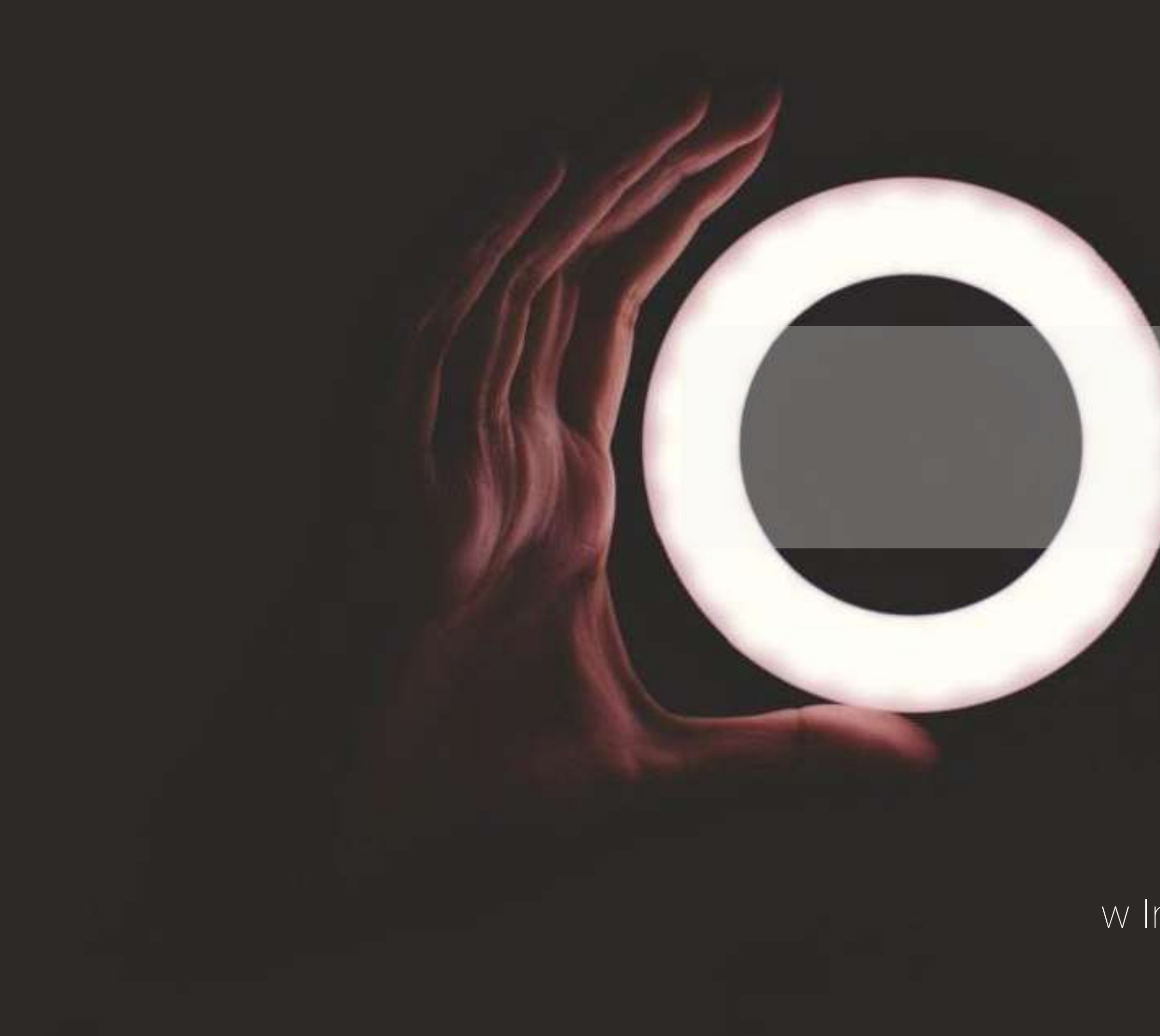

## **Masz pytania? Wątpliwości?**

Skieruj je do Opiekuna Roku lub do Pełnomocnika Dziekana Wydziału ds. studenckich w Instytucie Filologii Wschodniosłowiańskich

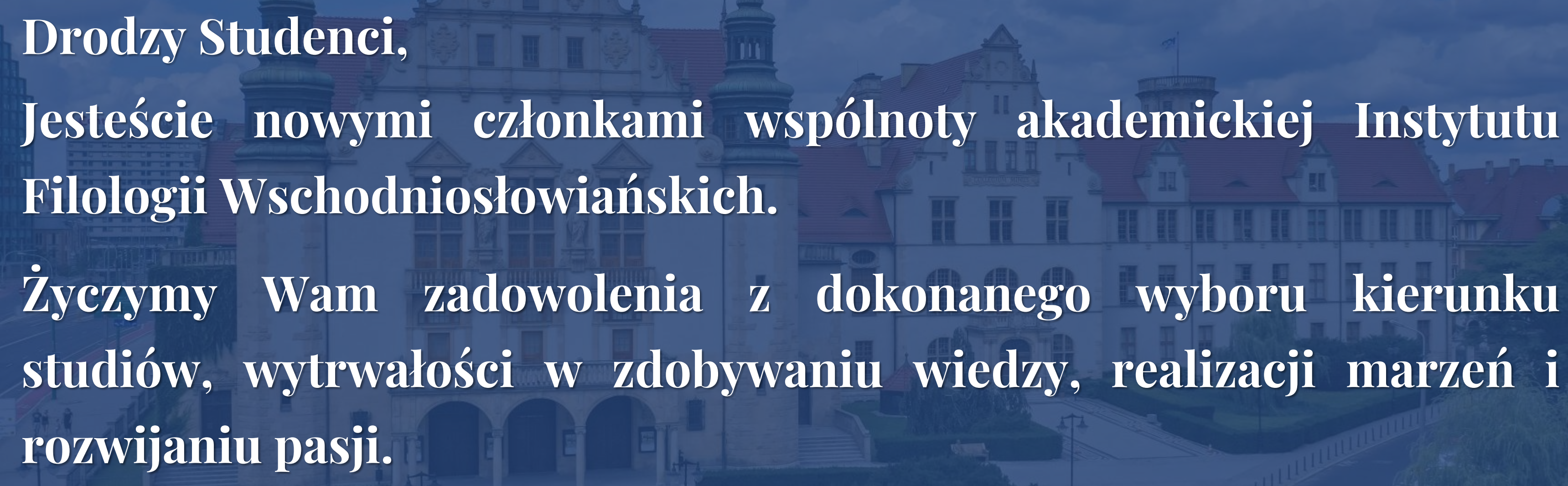

# H H THRUGHUH

Mamy nadzieję, że studia w naszym Instytucie będą dla Ciebie niezapomnianą przygodą!

W przypadku pytań – prosimy o kontakt telefoniczny lub @.

### Instytut Filologii Wschodniosłowiańskich UAM

al. Niepodległości 4 61-874 Poznań tel. 61 829 35 76 e-mail: ifros@amu.edu.pl

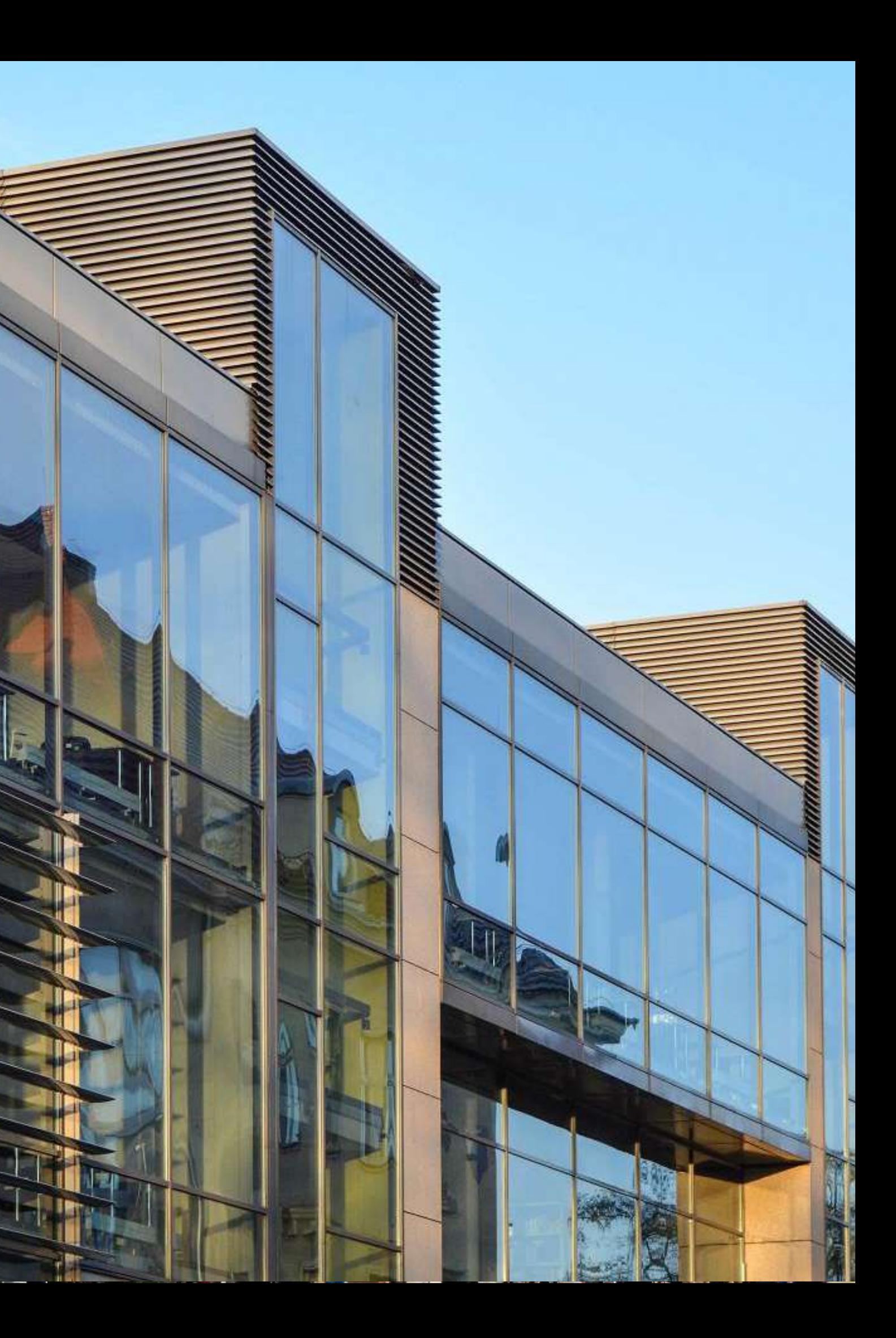

### **Kontakt**

### **Przygotowanie i opracowanie: mgr Weronika Świerkowska dr Łukasz Małecki**

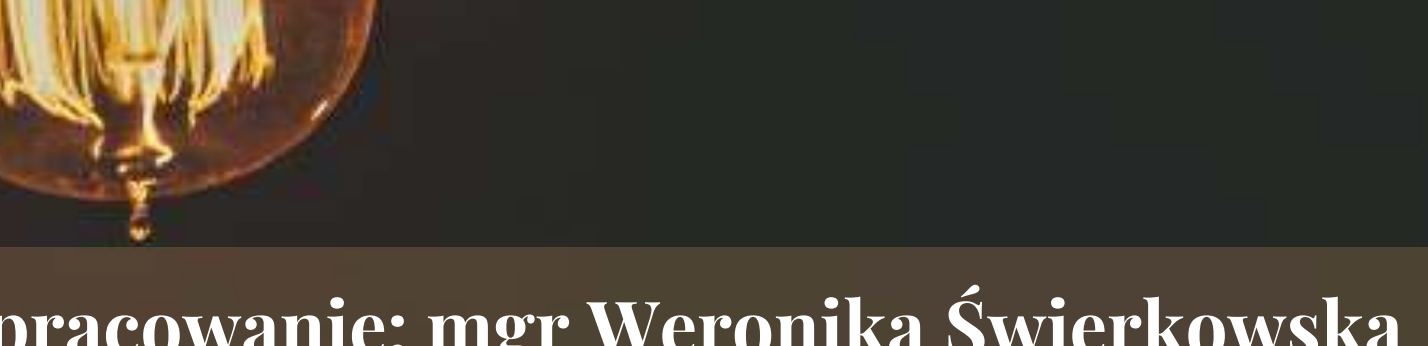